Techninės įrangos vartotojo vadovas – dc5700 serijos Small Form Factor modelis

HP Compaq verslo kompiuteris

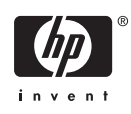

© Copyright 2006 Hewlett-Packard Development Company, L.P. Čia pateikiama informacija gali būti keičiama be įspėjimo.

Microsoft ir Windows yra bendrovės Microsoft Corporation registruotieji prekių ženklai JAV ir kitose valstybėse.

Vienintelės HP produktams ir paslaugoms suteikiamos garantijos išdėstytos prie produktų pridėtose specialiose garantijos nuostatose. Čia pateiktų teiginių negalima interpretuoti kaip papildomos garantijos. HP nėra atsakinga už čia esančias technines ar redakcijos klaidas ar neatitikimus.

Šis dokumentas yra privati informacija, saugoma autoriaus teisių. Be išankstinio raštiško Hewlett-Packard Company sutikimo jokios šio dokumento dalies negalima nei kopijuoti, nei atgaminti, nei versti į kitą kalbą.

#### **Techninės įrangos vartotojo vadovas**

HP Compaq verslo kompiuteris

dc5700 Small Form Factor modelis

Pirmasis leidimas (2006 m. spalis)

Dokumento Nr.: 433186-E21

### **Apie šį leidinį**

Šiame vadove pateikiama pagrindinė informacija apie šio kompiuterio modelio atnaujinimą.

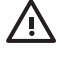

**Atsargiai!** Taip pažymėtas tekstas nurodo, kad instrukcijų nesilaikymas gali tapti kūno sužalojimų ar mirties priežastimi.

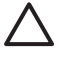

**Dėmesio!** Taip pažymėtas tekstas nurodo, kad instrukcijų nesilaikymas gali tapti įrangos gedimų ar informacijos praradimo priežastimi.

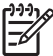

**Pastaba** Taip pažymėtame tekste pateikiama svarbi papildoma informacija.

# **Turinys**

#### 1 Produkto funkcijos

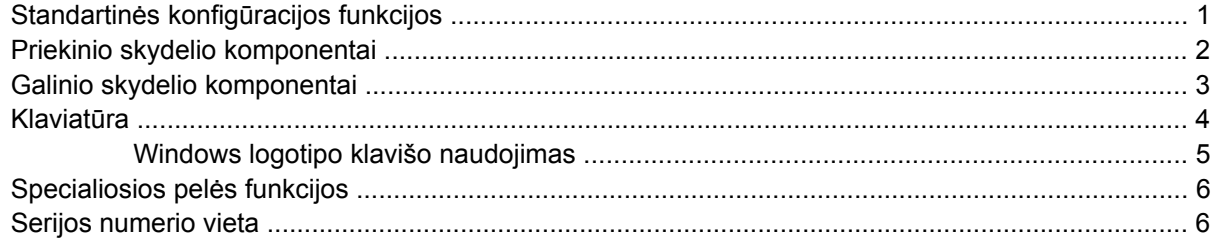

### 2 Techninės įrangos atnaujinimas

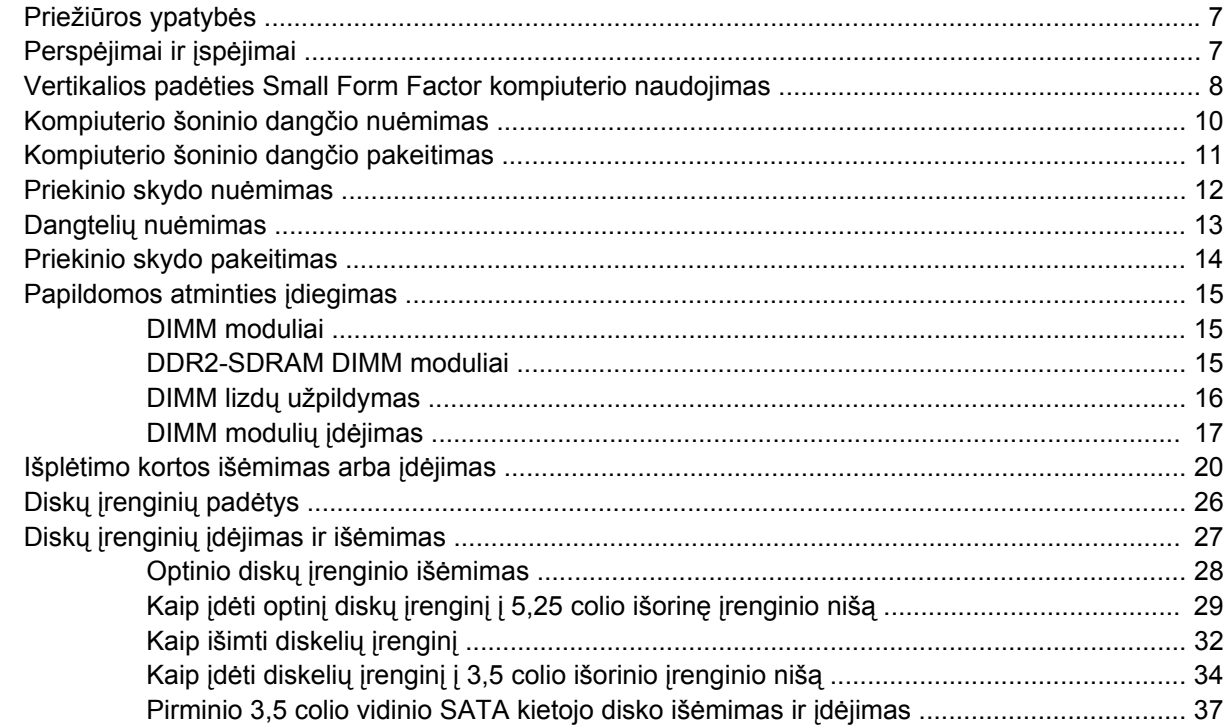

#### **Priedas A Specifikacijos**

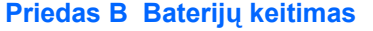

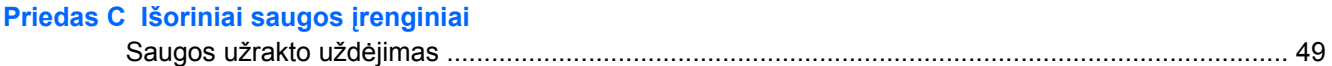

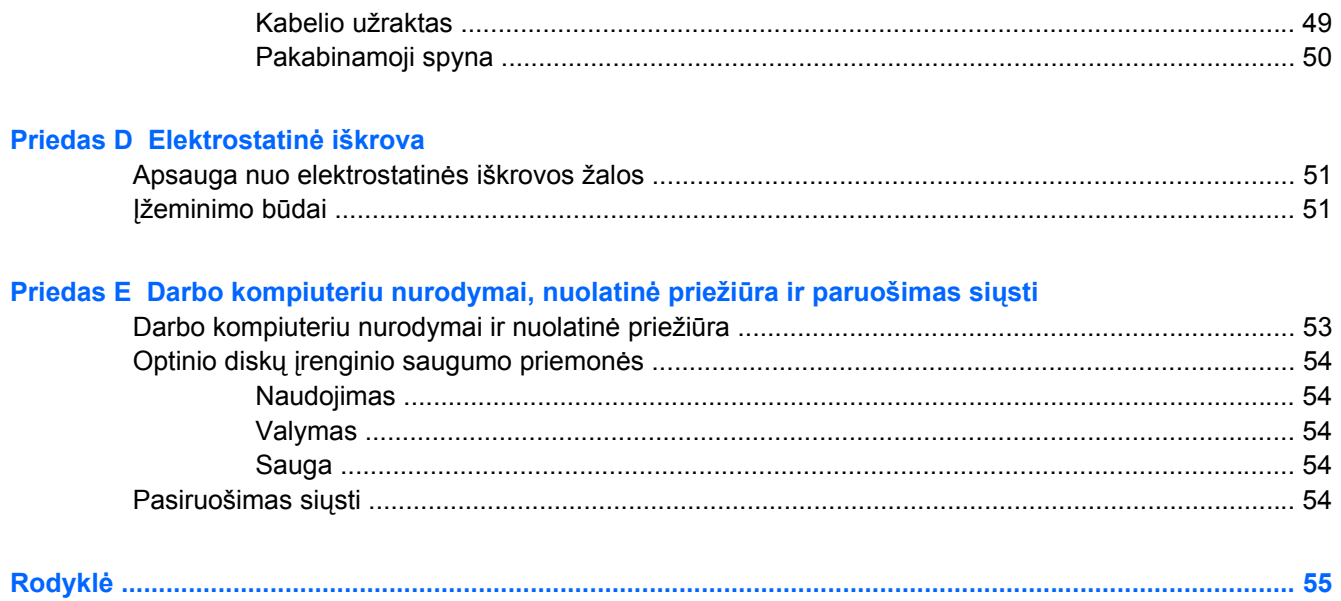

# <span id="page-6-0"></span>**1 Produkto funkcijos**

# **Standartinės konfigūracijos funkcijos**

Atsi velgiant į modelį, HP Compaq Small Form Factor funkcijos gali skirtis. Norėdami matyti visą jūsų kompiuteryje įdiegtos techninės ir programinės įrangos sąrašą, paleiskite diagnostikos priemonę (pateikiama tiktai su kai kuriais kompiuterių modeliais). Instrukcijų, kaip naudotis šia priemone, ieškokite *Trikčių diagnostikos vadove*, kuris yra *Dokumentacijos ir diagnostikos kompaktiniame diske*.

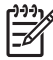

**Pastaba** Small Form Factor kompiuteris gali būti naudojamas ir vertikalioje padėtyje. Daugiau informacijos ieškokite šio vadovo skyriuje Vertikalios padė[ties Small Form Factor kompiuterio](#page-13-0) [naudojimas](#page-13-0).

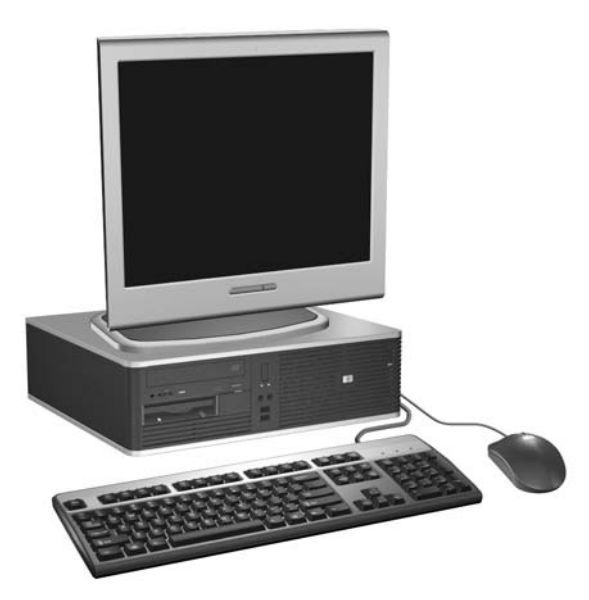

**Iliustracija 1-1** Small Form Factor konfigūracija

### <span id="page-7-0"></span>**Priekinio skydelio komponentai**

Atsižvelgiant į modelį, diskų įrenginių konfigūracija gali skirtis.

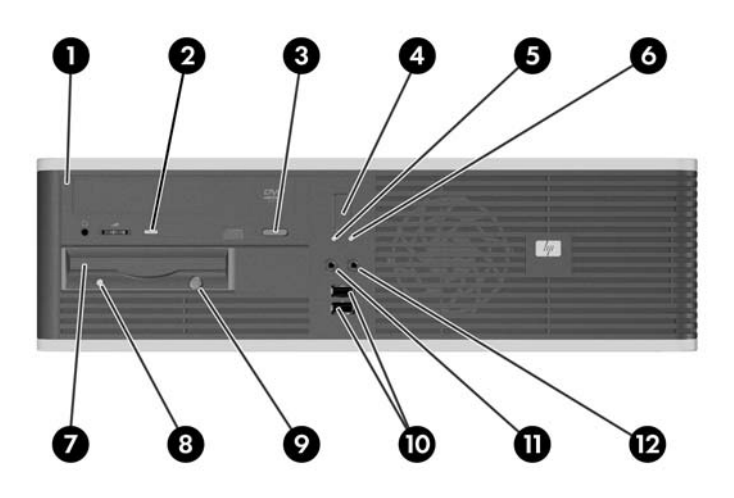

#### **Lentelė 1-1** Priekinio skydelio komponentai

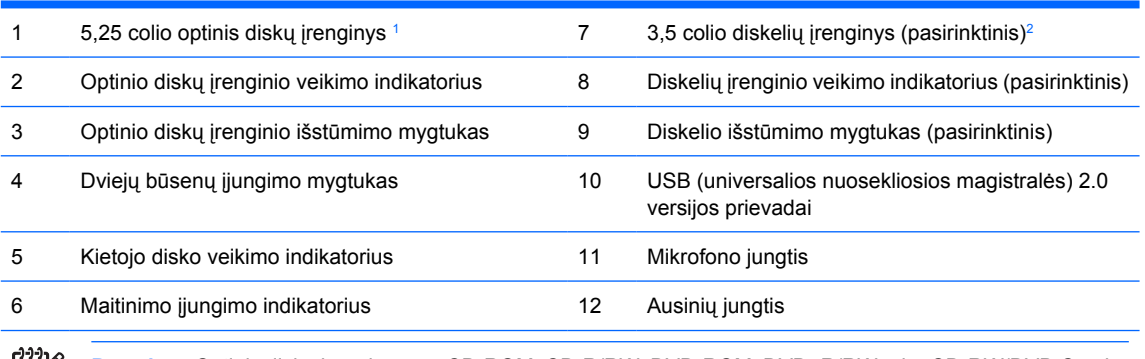

**Pastaba** Optinis diskų įrenginys yra CD-ROM, CD-R/RW, DVD-ROM, DVD+R/RW arba CD-RW/DVD Combo įrenginys.

Maitinimo indikatoriaus lemputė paprastai šviečia žaliai, kai maitinimas įjungtas. Jeigu ji mirksi raudonai, vadinasi, kompiuteryje yra problema ir mirksėjimas nurodo diagnostinį kodą. Norėdami išsiaiškinti kodą, informacijos ieškokite *Trikčių diagnostikos vadove*, esančiame *Dokumentacijos ir diagnostikos kompaktiniame diske*.

- <sup>1</sup> Kai kurie modeliai turi dangtelius, uždengiančius 5,25 colio laikmenos įrenginio nišą.
- <sup>2</sup> Kai kurie modeliai turi dangtelius, uždengiančius 3,5 colio laikmenų įrenginio nišą. HP siūlo pasirinktinį terpės skaitytuvą šiai įrenginio nišai. Šioje įrenginio nišoje taip pat galite įdiegti antrą SATA kietąjį diską.

M

### <span id="page-8-0"></span>**Galinio skydelio komponentai**

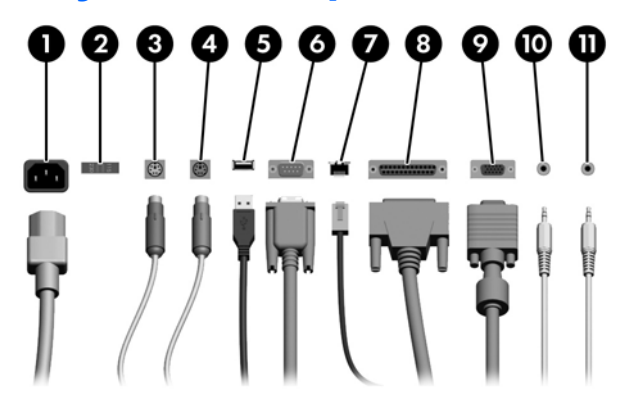

#### **Lentelė 1-2** Galinio skydelio komponentai

 $\mathbb{R}^2$ 

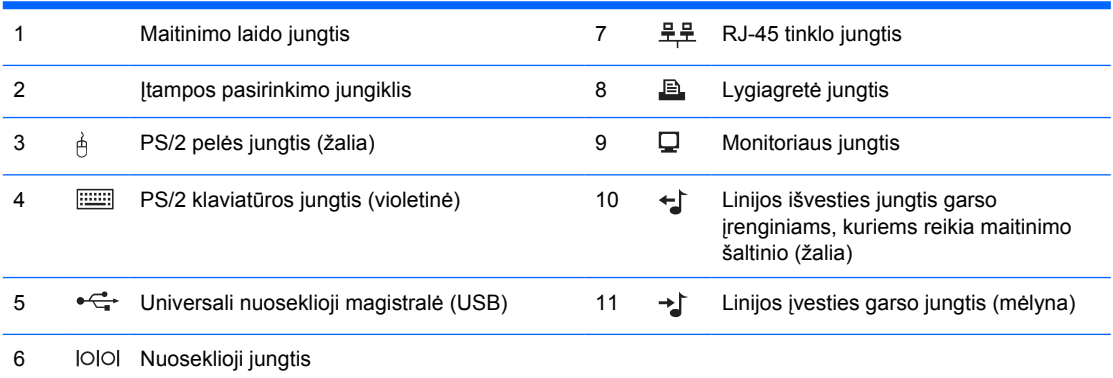

**Pastaba** Jungčių išsidėstymas ir skaičius priklauso nuo modelio.

Įdėjus PCI grafinę kortelę, sisteminės plokštės ir kortelės jungtis galima naudoti vienu metu. Norint naudoti abi jungtis, kai gali tekti pakeisti kuriuos kompiuterio nustatymus. Informacijos apie įkrovio tvarką ieškokite *Kompiuterio nustatymų (F10) programos vadove*, kuris yra *Dokumentacijos ir diagnostikos kompaktiniame diske*.

Linijos įvesties ir išvesties jungčių funkcijos gali būti nustatomos pasirinktinai. Jeigu norite, kad jungtis veiktų kaip Linijos įvesties, Linijos išvesties ar Mikrofono jungtis, reikiamas funkcijas galite priskirti spustelėję Realtek HD garso valdymo piktogramą (raudonas garsiakalbis), esančią užduočių padėkle arba spustelėję Realtek įvestį operacinės sistemos valdymo skyde ir pasirinkę Funkcijų priskyrimo klavišą.

## <span id="page-9-0"></span>**Klaviatūra**

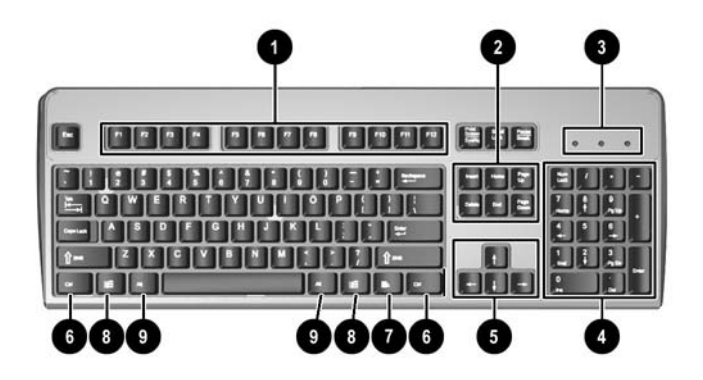

**Lentelė 1-3** Klaviatūros komponentai

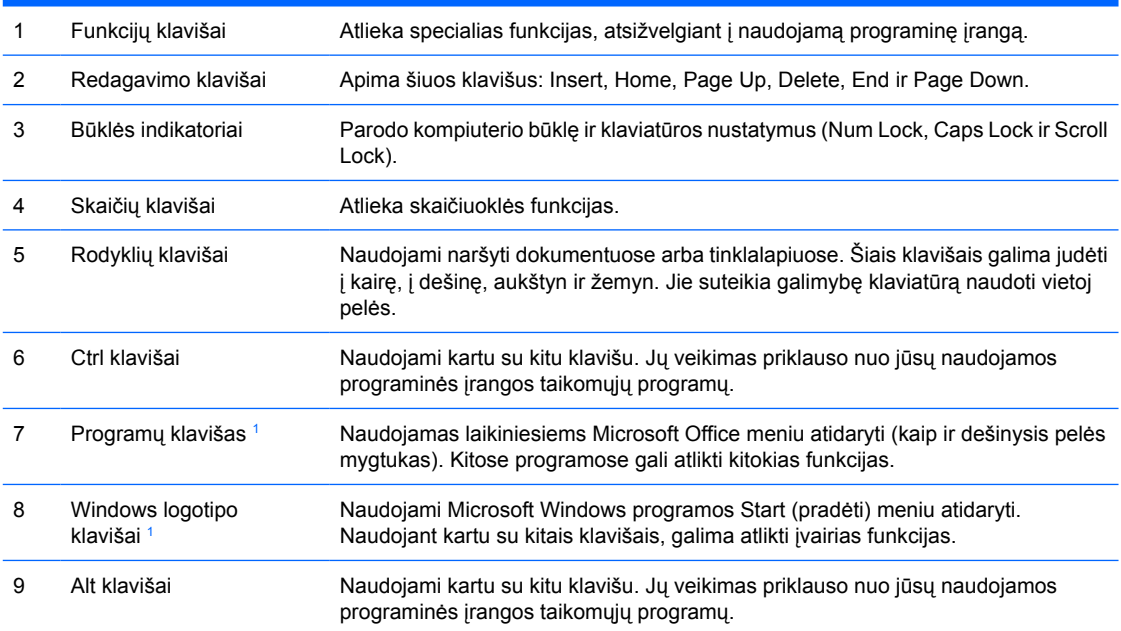

<sup>1</sup> Klavišai, esantys pasirinkimo geografinėse srityse.

### <span id="page-10-0"></span>**Windows logotipo klavišo naudojimas**

Windows logotipo klavišą naudojant kartu su kitais klavišais, galima atlikdami tam tikras Windows operacinės sistemos funkcijas. Daugiau informacijos apie Windows logotipo klavišą ieškokite skyriuje [Klaviat](#page-9-0)ūra.

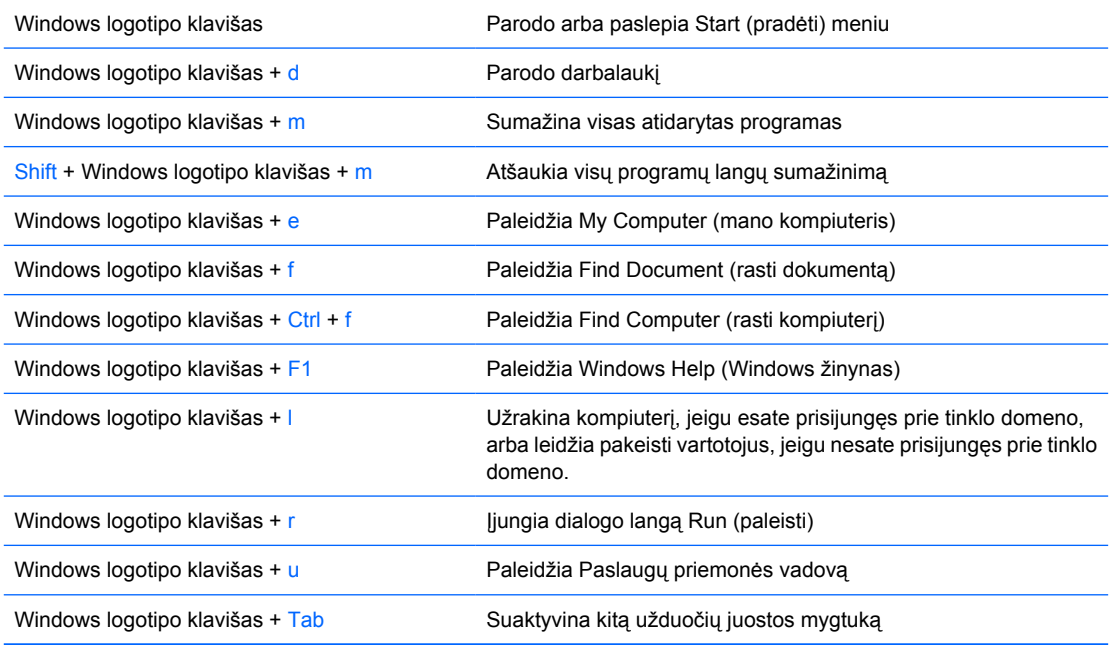

## <span id="page-11-0"></span>**Specialiosios pelės funkcijos**

Daugelį programų galima valdyti pele. Pelės mygtukų funkcijos priklauso nuo programos, kurią naudojate.

### **Serijos numerio vieta**

Kiekvienas kompiuteris turi unikalų serijos numerį ir produkto ID numerį, kurie yra užrašyti kairėje kompiuterio pusėje. Šių numerių jums reikės kreipiantis pagalbos į klientų aptarnavimo tarnybą.

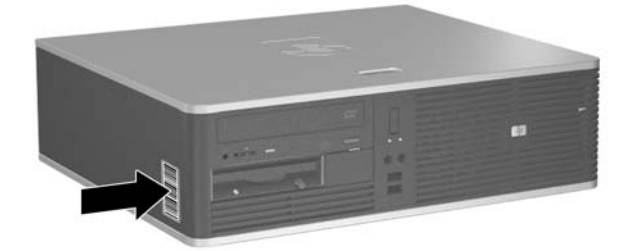

**Iliustracija 1-2** Serijos numerio ir produkto ID vieta

# <span id="page-12-0"></span>**2 Techninės įrangos atnaujinimas**

## **Priežiūros ypatybės**

Šiame kompiuteryje yra funkcijų, palengvinančių kompiuterio naujinimą ir priežiūrą. Daugeliui šiame skyriuje aprašytų įdiegimo procedūrų nereikia jokių papildomų įrankių.

## **Perspėjimai ir įspėjimai**

Prieš atlikdami atnaujinimus atidžiai perskaitykite visas šiame vadove pateiktas taikytinas instrukcijas ir perspėjimus.

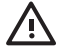

**Atsargiai!** Norėdami išvengti elektros šoko, sužeidimų prisilietus prie karštų paviršių arba sumažinti gaisro riziką:

Ištraukite maitinimo laidą iš lizdo ir nelieskite vidinių sistemos komponentų, kol jie neatvės.

Nejunkite telekomunikacijos arba telefono jungčių į tinklo sąsajos valdiklio (NIC) lizdus.

Neišjunkite maitinimo laido įžeminimo kištuko. Įžeminimo kištukas – svarbi saugos detalė.

Elektros laidą junkite į tokį įžemintą elektros lizdą, kurį būtų galima lengvai pasiekti bet kuriuo metu.

Kad išvengtumėte sunkaus sužalojimo, perskaitykite *Saugaus ir patogaus darbo vadovą*. Jame aprašoma, kaip tinkamai įrengti darbo vietą, kaip nustatyti bei pastatyti kompiuterį ir kokių higienos bei darbo kompiuteriu įpročių turėtų laikytis kompiuterio vartotojai. Taip pat pateikiama svarbi informacija apie saugų darbą su elektra ir mechanizmais. Šį vadovą galite rasti internete <http://www.hp.com/ergo>ir *Dokumentacijos ir diagnostikos kompaktiniame diske*.

**Dėmesio!** Statinis elektros krūvis gali sugadinti kompiuterio ar papildomos įrangos elektroninius komponentus. Prieš atlikdami šiuos veiksmus, iškraukite statinį elektros krūvį trumpai paliesdami įžemintą metalinį objektą. Daugiau informacijos ieškokite D priede [Elektrostatin](#page-56-0)ė iškrova.

Kai kompiuteris įjungtas į AC maitinimo šaltinį, įtampa visada pritaikoma sistemos plokštei. Kad išvengtumėte vidinių komponentų pažeidimų, prieš atidarydami kompiuterį ištraukite maitinimo laidą iš maitinimo šaltinio.

### <span id="page-13-0"></span>**Vertikalios padėties Small Form Factor kompiuterio naudojimas**

Įsigijus pasirinktinį vertikaliosios padėties kompiuterio stovą, Small Form Factor kompiuteris gali būti naudojamas kaip vertikaliosios padėties kompiuteris. Lentelė su HP logotipu, esanti ant priekinio kompiuterio skydo, gali būti pritaikyta tiek horizontaliai, tiek vertikaliai padėčiai.

- **1.** Nuimkite arba atjunkite visus saugos įrenginius, kurie neleidžia atidaryti kompiuterio.
- **2.** Išimkite iš kompiuterio visas laikmenas, pavyzd iui, diskelius arba kompaktinius diskus.
- **3.** Naudodami operacinę sistemą tinkamai išjunkite kompiuterį, tada išjunkite visus kitus išorinius prietaisus.
- **4.** Ištraukite maitinimo kabelį iš maitinimo lizdo ir atjunkite visus kitus išorinius prietaisus.

**Dėmesio!** Neatsižvelgiant į tai, ar kompiuteris įjungtas, ar išjungtas, kai maitinimo laidas įjungtas į veikiantį elektros lizdą, sistemos plokštėje yra įtampa. Kad išvengtumėte vidinių komponentų pažeidimų, turite ištraukti maitinimo laidą.

- **5.** Nuimkite šoninį dangtį.
- **6.** Nuimkite priekinį skydą.
- **7.** Suspauskite kabliukus, esančius užpakalinėje lentelės su logotipu pusėje, kartu (1) ir stumtelėkite kabliuką link išorinės kompiuterio priekinio skydo pusės (2).
- **8.** Pasukite lentelę 90 laipsnių kampu (3) ir spustelėkite kabliuką, kad lentelė užsifiksuotų.

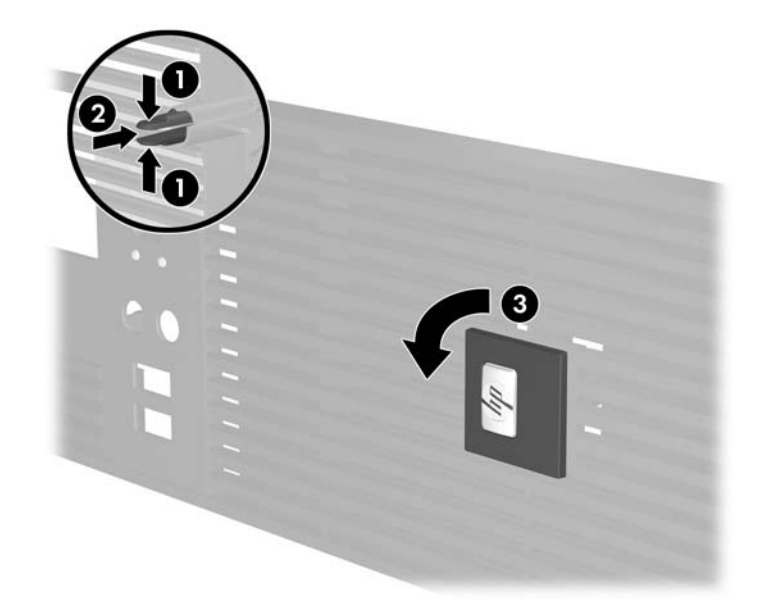

- **9.** Pakeiskite priekinį skydą.
- **10.** Vėl uždėkite šoninį dangtį.

**11.** Pakelkite kompiuterį taip, kad jo dešinioji pusė būtų nukreipta žemyn (1), ir įstatykite jį į stovą (2).

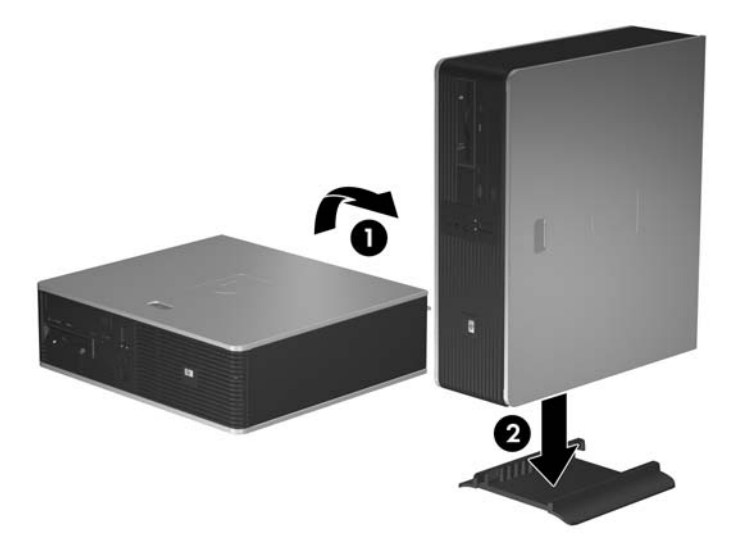

**Iliustracija 2-1** Horizontalios kompiuterio padėties keitimas į vertikalią

- **12.** Prijunkite maitinimo laidą ir kitus išorinius įrenginius, tada įjunkite kompiuterį.
- **13.** Užrakinkite visus saugos įrenginius, kurie buvo atjungti nuimant šoninį dangtį.

**Dėmesio!** Jei neturite vertikalios padėties stovo, nestatykite kompiuterio ant šono. Stovas skirtas apsaugoti kompiuteriui nuo virtimo ant šono, taip išvengiant pažeidimų.

|∌

**Pastaba** Įsitikinkite, kad iš visų kompiuterio pusių yra palikta bent po 10,2 cm (4 colius) tuščios neužstatytos erdvės.

# <span id="page-15-0"></span>**Kompiuterio šoninio dangčio nuėmimas**

- **1.** Nuimkite arba atjunkite visus saugos įrenginius, kurie neleidžia atidaryti kompiuterio.
- **2.** Išimkite iš kompiuterio visas laikmenas, pavyzd<sub>c</sub>iui, diskelius arba kompaktinius diskus.
- **3.** Naudodami operacinę sistemą tinkamai išjunkite kompiuterį, tada išjunkite visus kitus išorinius prietaisus.
- **4.** Ištraukite maitinimo kabelį iš maitinimo lizdo ir atjunkite visus kitus išorinius prietaisus.

**Dėmesio!** Neatsižvelgiant į tai, ar kompiuteris įjungtas, ar išjungtas, kai maitinimo laidas įjungtas į veikiantį elektros lizdą, sistemos plokštėje yra įtampa. Kad išvengtumėte vidinių komponentų pažeidimų, turite ištraukti maitinimo laidą.

- **5.** Nuspauskite mygtuką (1), kad atsilaisvintų skląstis, laikantis kompiuterio korpuso šoninį dangtį.
- **6.** Nustumkite šoninį dangtį atgal (2) apie 1,3 cm (1/2 colio), tada pakelkite ir nuimkite dangtį.

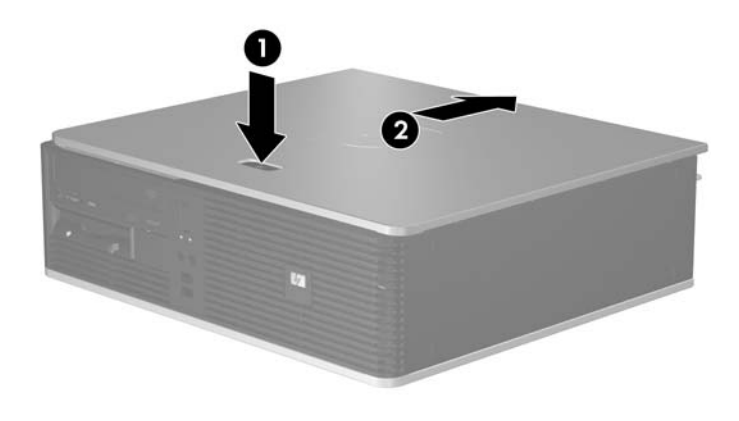

**Iliustracija 2-2** Kompiuterio šoninio dangčio nuėmimas

# <span id="page-16-0"></span>**Kompiuterio šoninio dangčio pakeitimas**

Šoninį dangtį tinkamai įstatykite į korpusą apie 1,3 cm (1/2 colio) atstumu nuo priekinio skydo ir įstumkite jį į vietą (1).

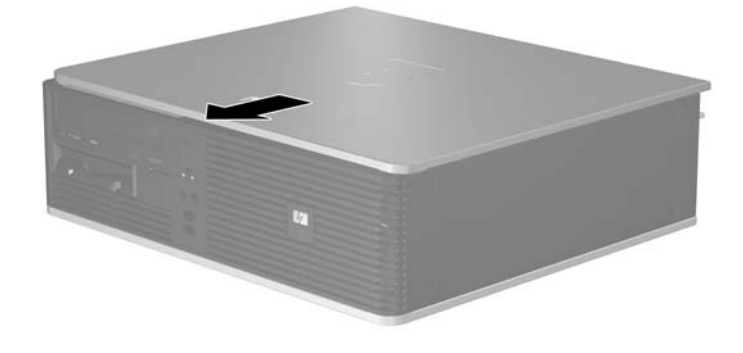

**Iliustracija 2-3** Kompiuterio šoninio dangčio pakeitimas

# <span id="page-17-0"></span>**Priekinio skydo nuėmimas**

- **1.** Nuimkite arba atjunkite visus saugos įrenginius, kurie neleidžia atidaryti kompiuterio.
- **2.** Išimkite iš kompiuterio visas laikmenas, pavyzd<sub>c</sub>iui, diskelius arba kompaktinius diskus.
- **3.** Naudodami operacinę sistemą tinkamai išjunkite kompiuterį, tada išjunkite visus kitus išorinius prietaisus.
- **4.** Ištraukite maitinimo kabelį iš maitinimo lizdo ir atjunkite visus kitus išorinius prietaisus.

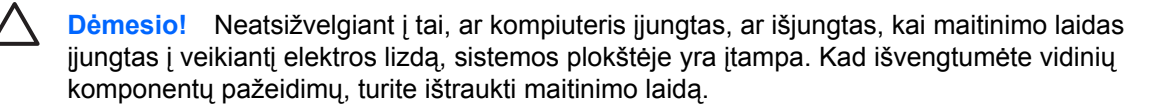

- **5.** Nuimkite šoninį dangtį.
- **6.** Paspauskite žalią skląstį, esantį už viršutinio dešiniojo priekinio skydo kampo (1) ir nuimkite dešinįjį skydą nuo korpuso (2), taip pat nuimkite ir kairįjį skydą.

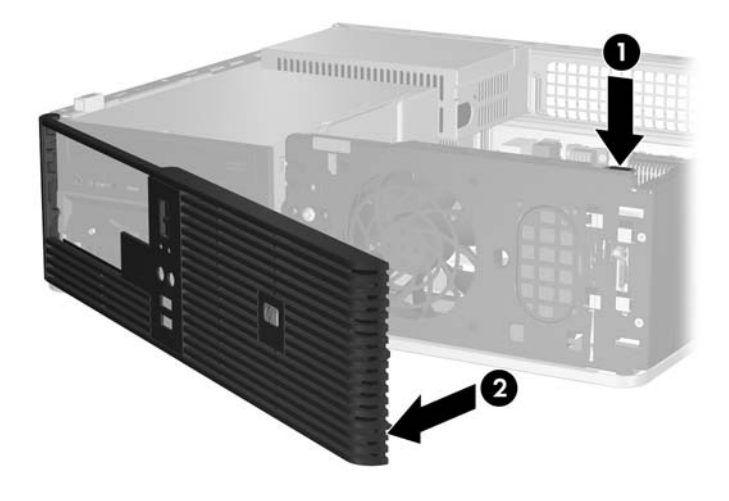

**Iliustracija 2-4** Priekinio skydo nuėmimas

# <span id="page-18-0"></span>**Dangtelių nuėmimas**

Kai kuriuose modeliuose yra dangteliai, dengiantys 3,5 ir 5,25 colio išorinių laikmenų įrenginių nišas, kuriuos reikia nuimti prieš įdedant naują įrenginį. Dangtelio nuėmimas:

- **1.** Nuimkite priekinį skydą.
- **2.** Spustelėkite du dangtelį laikančius laikiklius link išorinio kairiojo dangtelio krašto (1) ir, norėdami jį pašalinti, patraukite dangtelį į save (2).

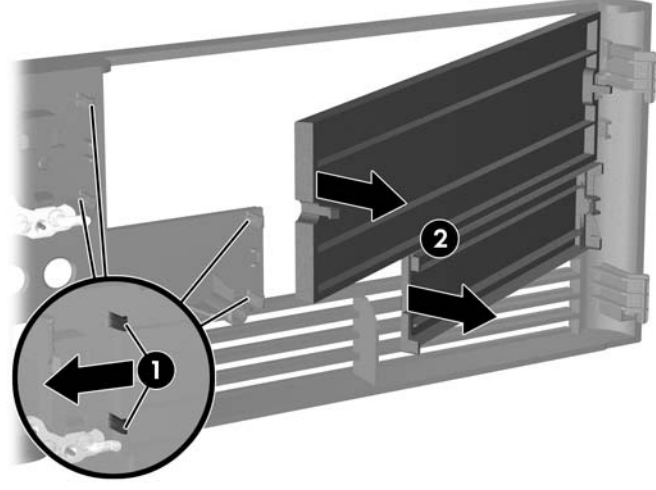

**Iliustracija 2-5** Kaip nuimti dangtelį

**3.** Pakeiskite priekinį skydą.

## <span id="page-19-0"></span>**Priekinio skydo pakeitimas**

Kairėje dangtelio pusėje esančius du kabliukus įstatykite į stačiakampes korpuso angas (1), tada pasukite dešiniąją dangtelio pusę link korpuso (2) ir ją įtvirtinkite.

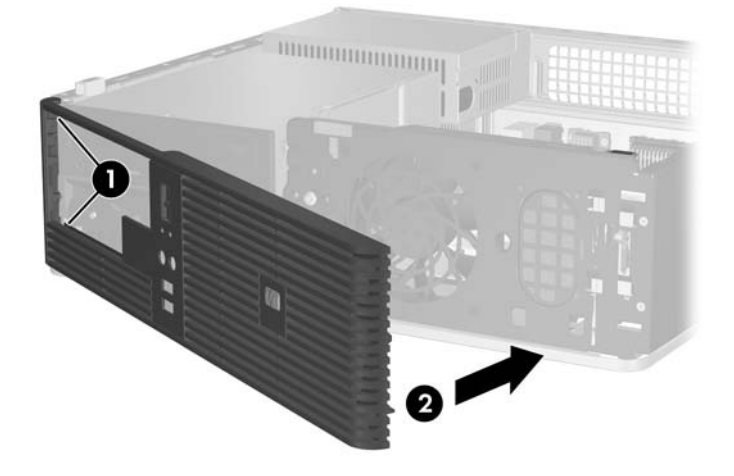

**Iliustracija 2-6** Priekinio skydo pakeitimas

# <span id="page-20-0"></span>**Papildomos atminties įdiegimas**

Kompiuteryje yra du tiesinės atminties moduliai (DIMM), skirti dvejopo duomenų srauto sinchroniškai dinaminei operatyviajai atminčiai (DDR2-SDRAM).

### **DIMM moduliai**

Pagrindinėje plokštėje esantys atminties lizdai gali būti užpildyti ne daugiau kaip keturiais standartiniais DIMM moduliais. Šie lizdai yra iš anksto užpildyti bent vienu DIMM moduliu. Jei norite, kad atmintis būtų naudojama optimaliai, sistemos plokštę galite užpildyti 4 GB atminties, kuri yra sukonfigūruota dirbti aukšto efektyvumo dvigubo kanalo režimu.

### **DDR2-SDRAM DIMM moduliai**

Norint, kad sistema veiktų sklandžiai, DDR2-SDRAM DIMM moduliai turi būti:

- standartiniai 240 kontaktų
- neslopinama PC2-5300 667 MHz tinkama
- 1,8 volto DDR2-SDRAM DIMM moduliai

DDR2-SDRAM DIMM moduliai taip pat turi:

- CAS 4 ir 5 laukimo trukmės palaikymą, skirtą DDR2/667 MHz
- turėti privalomą JEDEC SPD informaciją

Be to, kompiuteris palaiko:

- 256 Mbit, 512 Mbit ir 1 Gbit ne ECC atminties technologijas
- vienpusius ir dvipusius DIMMs modulius
- DIMM modulius su x8 ir x16 DDR įrenginiais; DIMM moduliai su x4 SDRAM įrenginiais nepalaikomi

**Pastaba** Sistema nepasileis, jeigu įdėsite nepalaikomus DIMM modulius.

### <span id="page-21-0"></span>**DIMM lizdų užpildymas**

Sistemos plokštėje yra keturi DIMM modulių lizdai – po du lizdus viename kanale. Lizdai pažymėti XMM1, XMM2, XMM3 ir XMM4. Lizdai XMM1 ir XMM2 yra A kanale. Lizdai XMM3 ir XMM4 yra B kanale.

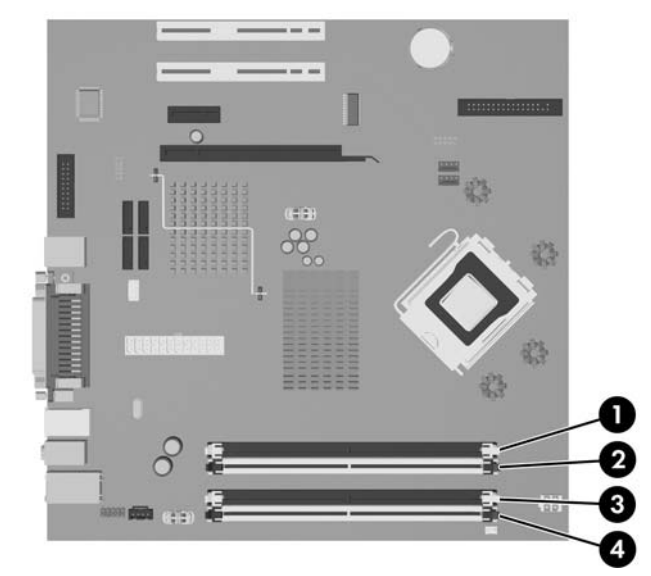

**Iliustracija 2-7** DIMM lizdų padėtys

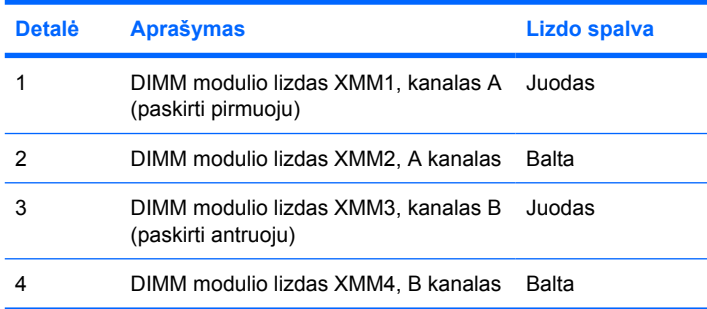

Atsižvelgiant į tai, kaip įdiegti DIMM moduliai, sistema automatiškai veiks vieno kanalo, dvigubo kanalo ar lanksčiuoju režimu.

- Sistema veiks vieno kanalo re imu, jeigu DIMM lizdai bus u pildyti tik viename kanale.
- Sistema veiks didesniu efektyvumu pasi yminčiu dvigubo kanalo režimu, jeigu bendra A kanalo DIMM atminties talpa bus lygi bendrai B kanalo DIMM atminties talpai. Atsižvelgiant į kanalus, įrenginio technologija ir plotis gali skirtis. Pvz., jeigu A kanalas yra užpildytas dviem 256 MB DIMM moduliais, o B kanalas užpildytas vienu 512 MB DIMM moduliu, sistema veiks dvigubo kanalo režimu.
- Sistema veiks lanksčiuoju režimu, jeigu bendra A kanalo DIMM atminties talpa nebus lygi bendrai B kanalo DIMM atminties talpai. Sistemai veikiant lanksčiuoju rėžimu, mažiausiu atminties kiekiu užpildytas kanalas nurodo bendrą atminties kiekį, skirtą dvigubam kanalui. Likęs kiekis priskiriamas vienam kanalui. Norint naudoti optimalų greitį, kanalus reikia subalansuoti taip, kad didžiausias atminties kiekis būtų paskirstytas dviem kanalams. Pavyzdžiui, jei jūs lizdus užpildote vienu 1 GB DIMM, dviem 512 MB DIMM ir vienu 256 MB DIMM moduliais, vienas kanalas turėtų būti užpildytas

1 GB DIMM ir vienu 256 MB DIMM, o kitas – dviem 512 MB DIMM moduliais. Taip sukonfigūravus, 2 GB veiks kaip dvigubas kanalas, o 256 MB – kaip vienas kanalas.

**•** Bet kuriame re įme maksimalus veikimo greitis nustatomas pagal lėčiausią sistemos DIMM modulį.

### <span id="page-22-0"></span>**DIMM modulių įdėjimas**

**Dėmesio!** Norėdami pašalinti ar įdėti atminties modulį, prieš tai privalote atjungti maitinimo laidą ir palaukti apie 30 sekundžių, kad sistemoje nebebūtų įtampos. Neatsižvelgiant į tai, ar kompiuteris įjungtas, ar išjungtas, kai kompiuteris įjungtas į veikiantį elektros lizdą, atminties moduliuose yra įtampa. Jei yra įtampa, pridedant ar išimant atminties modulius galima nepataisomai sugadinti atminties modulius arba sistemos plokštę. Jeigu pagrindinėje plokštėje esantis šviesos diodas šviečia, vadinasi, sistemoje yra įtampa.

Atminties modulių lizdai turi auksuotus metalinius kontaktus. Atnaujinant atmintį, svarbu naudoti atminties modulius su auksuoto metalo kontaktais, kad būtų išvengta korozijos ir (arba) oksidacijos, kuri atsiranda susiliečiant dviem nesuderinamiems metalams.

Statinis elektros krūvis gali sugadinti kompiuterio ar papildomų plokščių elektroninius komponentus. Prieš atlikdami šiuos veiksmus, iškraukite statinį elektros krūvį trumpai paliesdami įžemintą metalinį objektą. Daugiau informacijos rasite D priede [Elektrostatin](#page-56-0)ė iškrova.

Dirbdami su atminties moduliu, nelieskite jo kontaktų. Taip galite sugadinti modulį.

**Pastaba** Norėdami įdiegti ar pašalinti atminties modulius, prieš tai turėsite išimti optinės laikmenos įrenginį.

- **1.** Nuimkite arba atjunkite visus saugos įrenginius, kurie neleidžia atidaryti kompiuterio.
- **2.** Išimkite iš kompiuterio visas laikmenas, pavyzd iui, diskelius arba kompaktinius diskus.
- **3.** Naudodami operacinę sistemą tinkamai išjunkite kompiuterį, tada išjunkite visus kitus išorinius prietaisus.
- **4.** Ištraukite maitinimo kabelį iš maitinimo lizdo ir atjunkite visus kitus išorinius prietaisus.
	- **Dėmesio!** Norėdami pašalinti ar įdėti atminties modulį, prieš tai privalote atjungti maitinimo laidą ir palaukti apie 30 sekundžių, kad sistemoje nebebūtų įtampos. Neatsižvelgiant į tai, ar kompiuteris įjungtas, ar išjungtas, kai kompiuteris įjungtas į veikiantį elektros lizdą, atminties moduliuose yra įtampa. Jei yra įtampa, pridedant ar išimant atminties modulius galima nepataisomai sugadinti atminties modulius arba sistemos plokštę. Jeigu pagrindinėje plokštėje esantis šviesos diodas šviečia, vadinasi, sistemoje yra įtampa.
- **5.** Jei kompiuteris yra pastatytas ant stovo, nukelkite jį.
- **6.** Nuimkite šoninį dangtį.
- **7.** Sisteminėje plokštėje suraskite atminties modulių lizdus.

**Atsargiai!** Jei norite sumažinti susižeidimo nuo karštų paviršių riziką, nelieskite jų, kol /N vidiniai sistemos komponentai nebus ataušę.

**8.** Atjunkite maitinimo ir duomenų perdavimo kabelius nuo optinės laikmenos įrenginio galo.

**9.** Nuspauskite rankenėlę, esančią kairėje įrenginio pusėje (1), stumkite įrenginį atgal tol, kol jis sustos ir, keldami tiesiai į viršų, ištraukite įrenginį iš nišos (2).

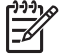

**Pastaba** Keldami iš nišos, įrenginį laikykite už priekinio ir galinio kraštų.

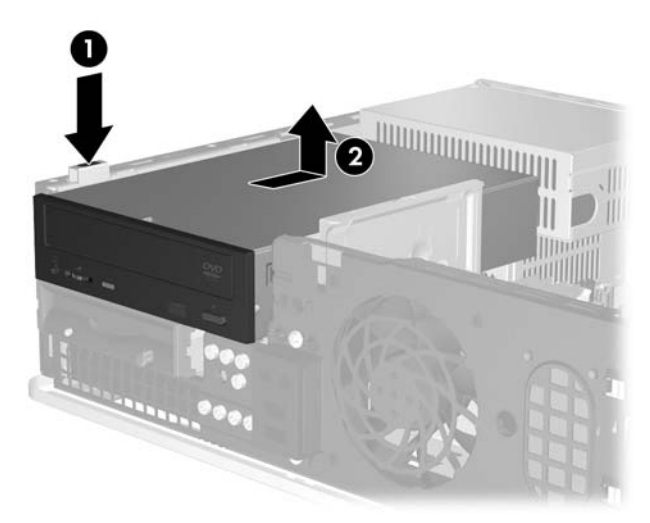

**Iliustracija 2-8** Optinio diskų įrenginio išėmimas

**10.** Norėdami pasiekti atminties modulių lizdus, optinės laikmenos įrenginio laikiklį pasukite stačiai.

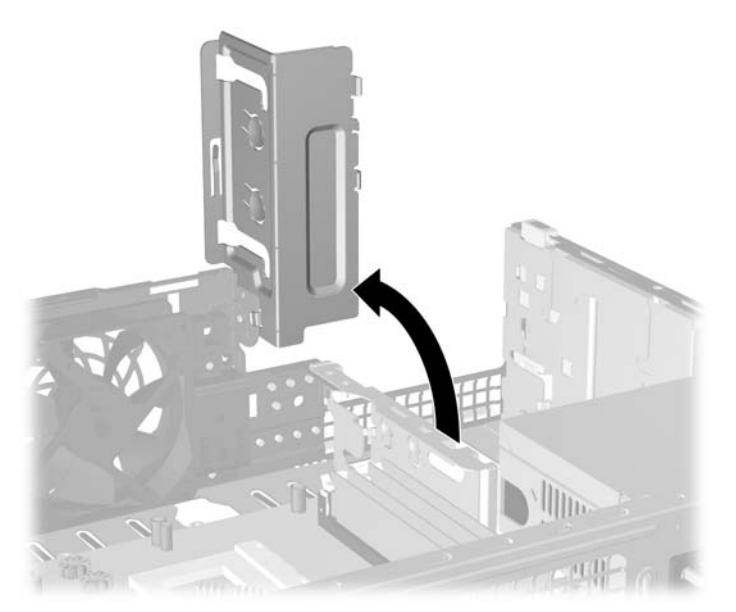

**Iliustracija 2-9** Kaip pasukti optinės laikmenos įrenginio laikiklį aukštyn

**11.** Atidarykite abu atminties modulio lizdo skląsčius (1), tada įstatykite atminties modulį į lizdą (2).

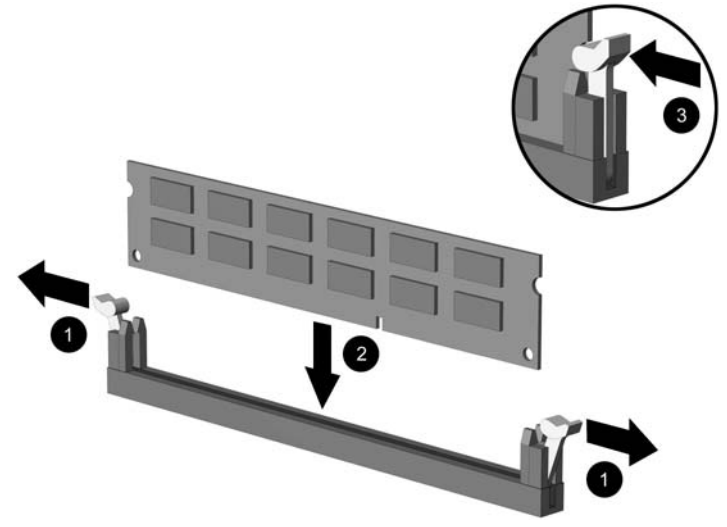

#### **Iliustracija 2-10** DIMM įstatymas

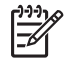

**Pastaba** Atminties modulis gali būti įstatytas vieninteliu būdu. Suderinkite modulio kampą su atminties lizdo atidarymo ąsele.

Norėdami pasiekti maksimalų našumą, atmintį po lizdus paskirstykite taip, kad kanaluose A ir B būtų kuo vienodesnis atminties kiekis. Daugiau informacijos ieškokite [DIMM lizd](#page-21-0)ų [užpildymas](#page-21-0).

- **12.** Įstumkite modulį į lizdą ir įsitikinkite, kad modulis visiškai įstumtas ir tinkamai pritvirtintas. Įsitikinkite, ar uždaryti skląsčiai (3).
- **13.** Pakartokite 11 ir 12 žingsnius norėdami įstatyti daugiau modulių.
- **14.** Vėl uždėkite šoninį dangtį.
- **15.** Jei kompiuteris buvo pastatytas ant stovo, vėl jį užkelkite.
- **16.** Prijunkite maitinimo laidą ir kitus išorinius įrenginius, tada įjunkite kompiuterį. Kompiuteris turėtų automatiškai atpažinti papildomą atmintį, kai jį įjungsite.
- **17.** Užrakinkite visus saugos įrenginius, kurie buvo atjungti nuimant šoninį dangtį.

## <span id="page-25-0"></span>**Išplėtimo kortos išėmimas arba įdėjimas**

Kompiuteryje yra du standartiniai žemo profilio PCI išplėtimo lizdai, į kuriuos telpa 17,46 cm (6,875 colio) ilgio išplėtimo kortos. Kompiuteryje taip pat yra vienas PCI Express x1 išplėtimo lizdas ir vienas ADD2/ SDVO išplėtimo lizdas.

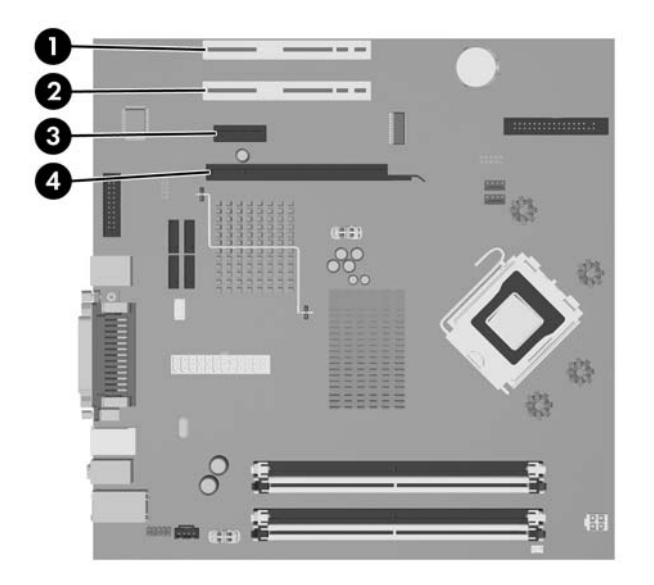

**Iliustracija 2-11** Išplėtimo lizdų padėtys

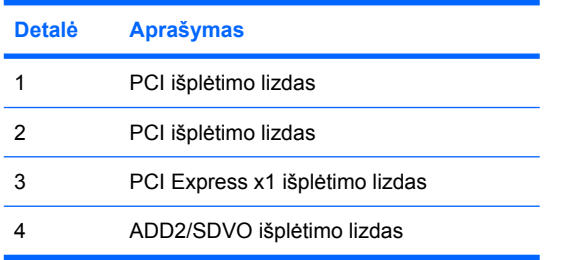

Ð

**Pastaba** dc5700 platforma palaiko tik įprasto (arba neapgręžto) išdėstymo ADD2 (patobulintas skaitmeninis atvaizdavimas 2) suderintuvo plokščių, prijungtų prie SDVO (Nuoseklioji skaitmeninė vaizdo išvestis) jungties platformos sisteminėje plokštėje, naudojimą. ADD2 plokščių naudojimas suteikia integruotosios grafikos valdikliui galimybes dirbti kelių monitorių režimu.

Nors ADD2/SDVO jungtis sisteminėje plokštėje išoriškai nesiskiria nuo PCI Express x16 jungties; platforma nepalaiko įprastų PCI Express x16 ar apgręžto išdėstymo ADD2 plokščių.

Išplėtimo kortos įdėjimo instrukcijos:

- **1.** Nuimkite arba atjunkite visus saugos įrenginius, kurie neleidžia atidaryti kompiuterio.
- **2.** Išimkite iš kompiuterio visas laikmenas, pavyzd iui, diskelius arba kompaktinius diskus.
- **3.** Naudodami operacinę sistemą tinkamai išjunkite kompiuterį, tada išjunkite visus kitus išorinius prietaisus.
- **4.** Ištraukite maitinimo kabelį iš maitinimo lizdo ir atjunkite visus kitus išorinius prietaisus.

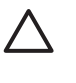

**Dėmesio!** Neatsižvelgiant į tai, ar kompiuteris įjungtas, ar išjungtas, kai maitinimo laidas įjungtas į veikiantį elektros lizdą, sistemos plokštėje yra įtampa. Kad išvengtumėte vidinių komponentų pažeidimų, turite ištraukti maitinimo laidą.

- **5.** Jei kompiuteris yra pastatytas ant stovo, nukelkite jį.
- **6.** Nuimkite šoninį dangtį.
- **7.** Sistemos plokštėje raskite reikiamą laisvą išplėtimo lizdą ir atitinkamą išplėtimo lizdą kompiuterio korpuso galinėje sienelėje.
- **8.** Nuimkite lizdo dangtelio laikiklį, pakeldami jį aukštyn ir į šalį nuo korpuso.

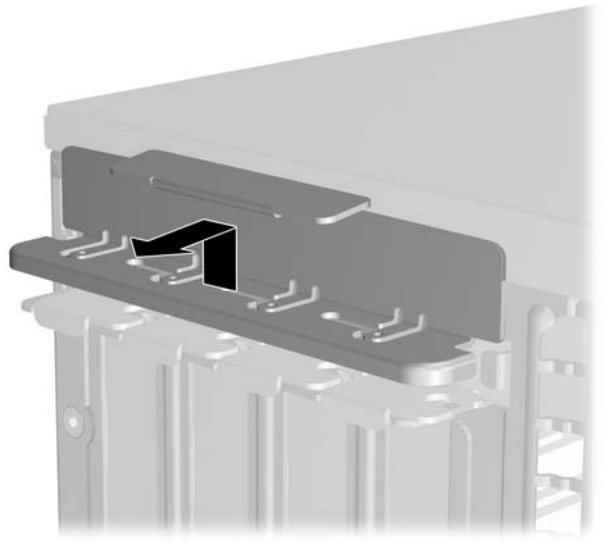

**Iliustracija 2-12** Išplėtimo lizdo laikiklio nuėmimas

- <span id="page-27-0"></span>**9.** Prieš įstatydami išplėtimo kortą, išimkite išplėtimo lizdo dangtelį arba esamą išplėtimo kortą.
	- **a.** Jei išplėtimo kortą įstatote į laisvą lizdą, nuimkite atitinkamo išplėtimo lizdo dangtelį nuo korpuso galinės sienelės. Patraukite lizdo dangtelį į viršų, tada – atgal link vidinės korpuso dalies.

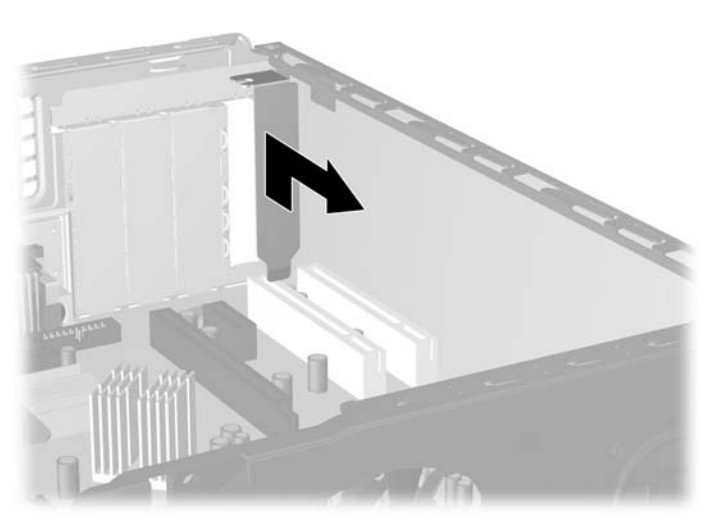

**Iliustracija 2-13** Išplėtimo lizdo dangtelio nuėmimas

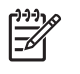

Pastaba Prieš išimdami įstatytą išplėtimo kortą, atjunkite kabelius, kurie gali būti prijungti prie išplėtimo kortos.

<span id="page-28-0"></span>**b.** Jei išimate standartinę PCI kortą, laikykite kortą už abiejų galų ir atsargiai, judindami pirmyn ir atgal, kol jungtys atsilaisvins, ištraukite iš lizdo. Patraukite išplėtimo kortą į viršų nuo lizdo ir atgal link vidinės korpuso dalies, kad atlaisvintumėte ją nuo korpuso rėmo. Saugokite, kad neįbrėžtumėte kitų korpuso komponentų.

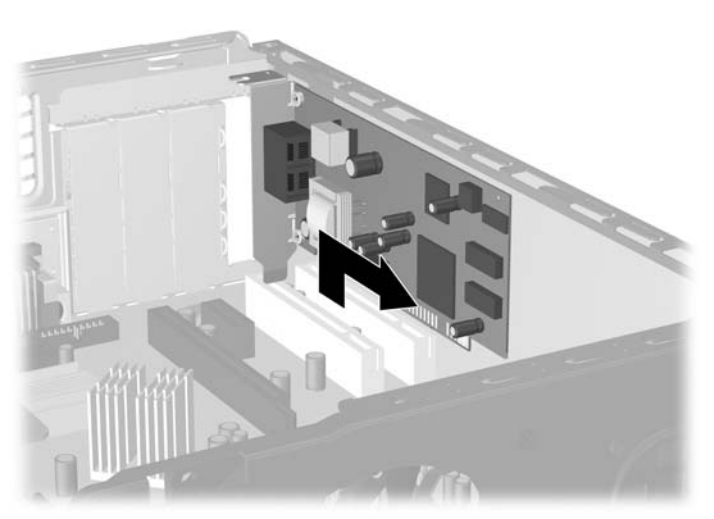

**Iliustracija 2-14** Standartinės PCI išplėtimo kortos išėmimas arba įdėjimas

**c.** Jei išimate ADD2/SDVO plokštę, patraukite laikymo rankenėlę išplėtimo lizdo gale nuo kortos ir, atsargiai judindami pirmyn ir atgal, kol jungtys atsilaisvins, ištraukite iš lizdo. Patraukite išplėtimo kortą į viršų nuo lizdo ir atgal link vidinės korpuso dalies, kad atlaisvintumėte ją nuo korpuso rėmo. Saugokite, kad neįbrėžtumėte kitų korpuso komponentų.

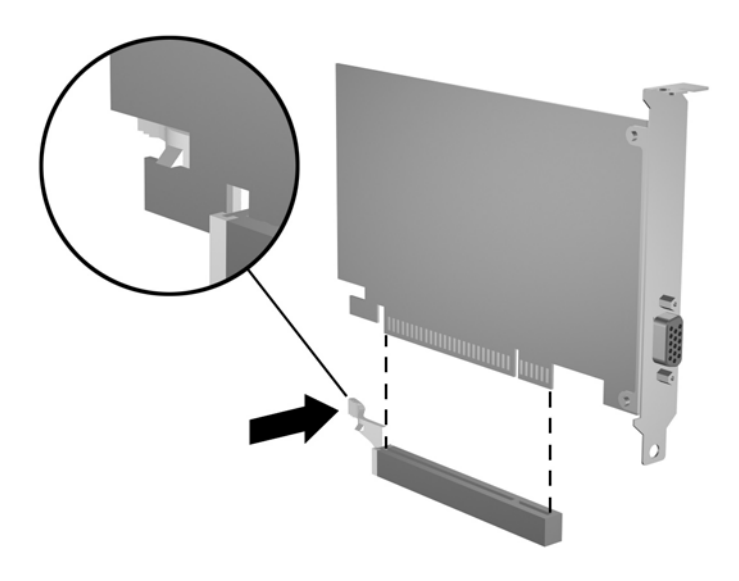

**Iliustracija 2-15** Kaip išimti ADD2/SDVO išplėtimo plokštę

**10.** Išimtą kortą saugokite antistatiniame įpakavime.

<span id="page-29-0"></span>**11.** Jei neįstatote naujos išplėtimo kortos, išplėtimo lizdą uždenkite išplėtimo lizdo dangteliu.

**Dėmesio!** Išėmę išplėtimo kortą, privalote ją pakeisti nauja arba uždėti išplėtimo lizdo dangtelį, kad vidiniai komponentai būtų geriau vėsinami.

**12.** Jei norite įdėti naują išplėtimo kortą, laikykite kortą virš sistemos plokštės išplėtimo lizdo, tada pastumkite kortą link korpuso galo, kad kortos laikiklis sutaptų su atvira anga galinėje korpuso pusėje. Stumkite kortą žemyn į sistemos plokštės išplėtimo lizdą.

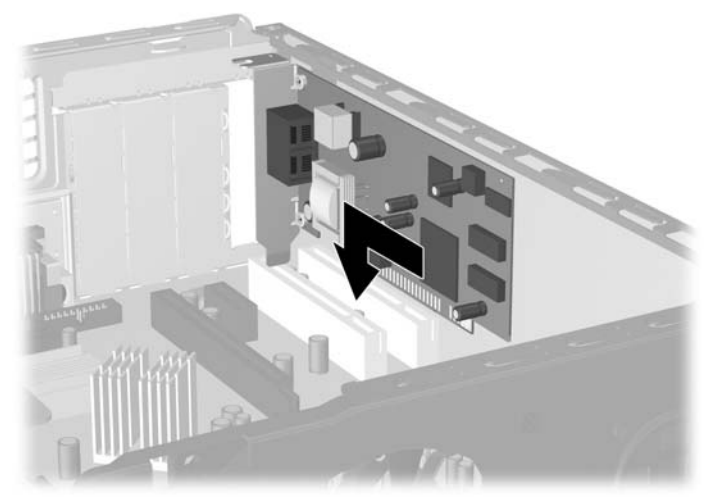

**Iliustracija 2-16** Išplėtimo kortos įdėjimas

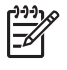

**Pastaba** Įdėdami išplėtimo kortą, tvirtai spustelėkite kortą, kad visa jungtis tinkamai įsistatytų į išplėtimo lizdą.

**13.** Iš naujo įdėkite lizdo dangtelio laikiklį.

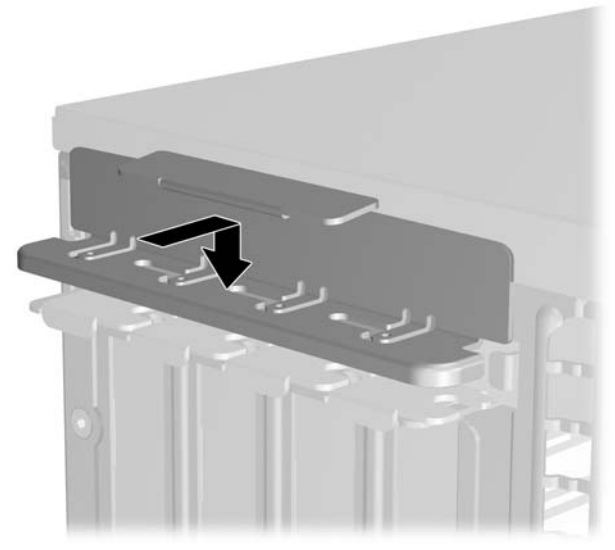

**Iliustracija 2-17** Kaip iš naujo įdėti lizdo dangtelio laikiklį

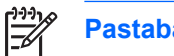

**Pastaba** Šoninis dangtis fiksuoja lizdo dangtelio laikiklio padėtį.

- **14.** Jei reikia, sujunkite išorinius kabelius su įstatyta korta. Jei reikia, sujunkite vidinius kabelius su sistemos plokšte.
- **15.** Vėl uždėkite šoninį dangtį.
- **16.** Jei kompiuteris buvo pastatytas ant stovo, vėl jį užkelkite.
- **17.** Prijunkite maitinimo laidą ir kitus išorinius įrenginius, tada įjunkite kompiuterį.
- **18.** Užrakinkite visus saugos įrenginius, kurie buvo atjungti nuimant šoninį dangtį.
- **19.** Jei būtina, perkonfigūruokite kompiuterį. Kompiuterio nustatymo instrukcijų ieškokite *Kompiuterio sąrankų (F10) paslaugų programos vadove*, kuris yra *Dokumentacijos ir diagnostikos kompaktiniame diske*.

# <span id="page-31-0"></span>**Diskų įrenginių padėtys**

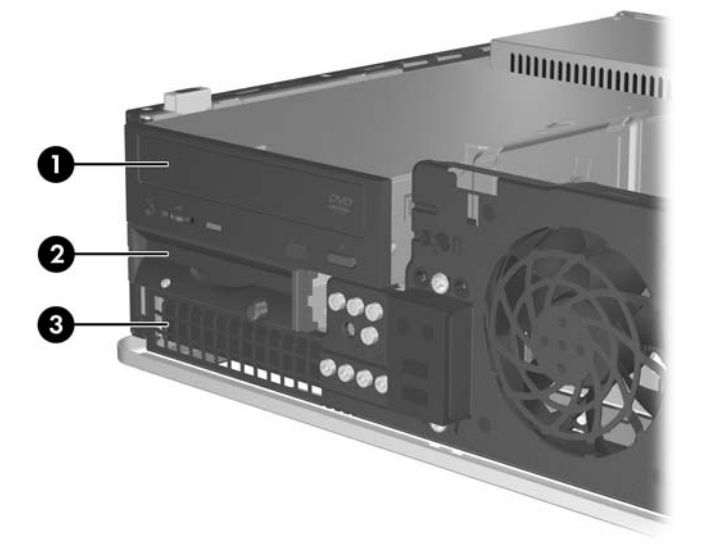

#### **Iliustracija 2-18** Diskų įrenginių padėtys

- 1 5,25 colio išorinė diskų įrenginio niša papildomiems diskų įrenginiams (parodytas optinis diskų įrenginys) 2 3,5 colio išorinio diskų įrenginio niša papildomiems diskų įrenginiams (rodomas diskelių įrenginys) 1
- 3 vidinė 3,5 colio kietojo disko niša
- <sup>1</sup> Į išorinę 3,5 colio įrenginio nišą galite įdėti diskelių įrenginį, terpės plokštės skaitytuvą arbą antrą SATA kietąjį diską.

Jei norite patikrinti į kompiuterį įdiegtos atminties įrenginių tipą ir talpą, paleiskite Kompiuterio nustatymus. Daugiau informacijos rasite *Kompiuterio nustatymų (F10) programos vadove*, kuris yra *Dokumentacijos ir diagnostikos kompaktiniame diske*.

# <span id="page-32-0"></span>**Diskų įrenginių įdėjimas ir išėmimas**

Įdėdami papildomus diskų įrenginius, naudokitės šiomis rekomendacijomis:

- Pirminis Serial ATA (SATA) kietasis diskas turėtų būti prijungtas prie tamsiai mėlynos sisteminės plokštės, pažymėtos SATA 0, SATA jungties.
- SATA optinį diskų įrenginį prijunkite prie baltosios sisteminės plokštės SATA jungties, pažymėtos SATA 1.
- Tamsiai mėlyną SATA 0 ir baltą SATA 1 jungtis junkite anksčiau nei šviesiai mėlyną SATA 4 ir oranžinę SATA 5 jungtis.
- Papildomus SATA kietuosius diskus prijunkite prie kitos (neužimtos) sistemos plokštės SATA jungties tokia tvarka: SATA 0, SATA 1, SATA 5, SATA 4.
- Diskelių įrenginį junkite į jungtį, pažymėtą FLOPPY P10.
- Sistema nepalaiko lygiagrečiųjų (PATA) optinių diskų įrenginių arba PATA kietųjų diskų.
- Į pusės aukščio lizdą galite įstatyti trečdalio aukščio arba pusės aukščio diskų įrenginį.
- Įsukite prisukamuosius varžtus, kad diskų įrenginys būtų tinkamai įstatytas į įrenginio nišą ir užfiksuotas. HP pridėjo aštuonis papildomus varžtelius, prisuktus prie korpuso už priekinio skydo. Keturi iš varžtelių yra sidabriniai 6 – 32 standartiniai varžteliai, naudojami tik kietųjų diskų įrenginiams. Likę keturi varžteliai yra juodi M3 metriniai varžteliai, skirti visiems kitiems laikmenų įrenginiams.

**Dėmesio!** Jei norite išvengti duomenų praradimo ir kompiuterio arba diskų įrenginio gedimo:

Jei norite įdėti arba išimti diskų įrenginį, tinkamai išjunkite operacinę sistemą, išjunkite kompiuterį ir ištraukite maitinimo laidą. Neišimkite diskų įrenginio, kol kompiuteris įjungtas arba veikia budėjimo režimu.

Prieš paimdami diskų įrenginį iškraukite statinį elektros krūvį. Laikydami diskų įrenginį, stenkitės neliesti jungties. Daugiau informacijos apie tai, kaip išvengti statinio elektros krūvio žalos, ieškokite D priede [Elektrostatin](#page-56-0)ė iškrova.

Diskų įrenginį laikykite atsargiai, neišmeskite iš rankų.

Įdėdami diskų įrenginį nenaudokite jėgos.

Saugokite kietąjį diską nuo skysčių, labai aukštų ir žemų temperatūrų ar produktų, kurie skleidžia magnetinius laukus, pvz., monitorių ar kolonėlių.

Jei diskų įrenginį reikia siųsti paštu, įdėkite jį į pūslinę ar kitokią apsaugančią pakuotę ir užrašykite "Atsargiai, trapu".

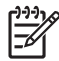

**Pastaba** Įrenginių išėmimo ir įdėjimo metu priekinio skydo nuimti nebūtina, nebent jūs norite nuimti dangtelį arba pasiekti atsarginius varžtelius, esančius už priekinio skydo. Tolesniuose skyriuose esančiose iliustracijose priekinis skydas nėra atvaizduotas todėl, kad būtų lengviau suprasti, kaip išimti ar įdėti įrenginius.

### <span id="page-33-0"></span>**Optinio diskų įrenginio išėmimas**

**Dėmesio!** Visos laikmenos turi būti išimtos iš diskų įrenginio prieš išimant diskų įrenginį iš kompiuterio.

**Pastaba** Optinis diskų įrenginys yra CD-ROM, CD-R/RW, DVD-ROM, DVD+R/RW arba CD-RW/DVD Combo įrenginys.

Optinis diskų įrenginio išėmimas:

- **1.** Nuimkite arba atjunkite visus saugos įrenginius, kurie neleidžia atidaryti kompiuterio.
- **2.** Išimkite iš kompiuterio visas laikmenas, pavyzd<sub>r</sub>iui, diskelius arba kompaktinius diskus.
- **3.** Naudodami operacinę sistemą tinkamai išjunkite kompiuterį, tada išjunkite visus kitus išorinius prietaisus.
- **4.** Ištraukite maitinimo kabelį iš maitinimo lizdo ir atjunkite visus kitus išorinius prietaisus.

**Dėmesio!** Neatsižvelgiant į tai, ar kompiuteris įjungtas, ar išjungtas, kai maitinimo laidas įjungtas į veikiantį elektros lizdą, sistemos plokštėje yra įtampa. Kad išvengtumėte vidinių komponentų pažeidimų, turite ištraukti maitinimo laidą.

- **5.** Jei kompiuteris yra pastatytas ant stovo, nukelkite jį.
- **6.** Nuimkite šoninį dangtį.
- **7.** Išjunkite maitinimo (1) ir duomenų kabelius (2) kabelius iš jungčių, esančių užpakalinėje optinio diskų įrenginio dalyje.

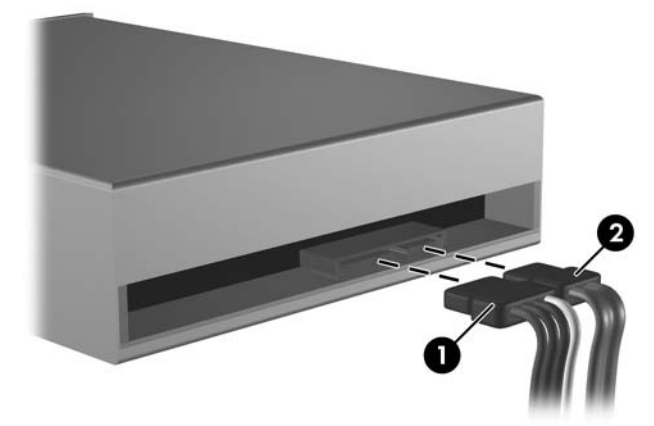

**Iliustracija 2-19** Kaip atjungti optinės laikmenos ir duomenų perdavimo kabelius

<span id="page-34-0"></span>**8.** Nuspauskite rankenėlę, esančią kairėje įrenginio pusėje (1), stumkite įrenginį atgal tol, kol jis sustos ir, keldami tiesiai į viršų, ištraukite įrenginį iš nišos (2).

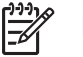

**Pastaba** Keldami iš nišos, įrenginį laikykite už priekinio ir galinio kraštų.

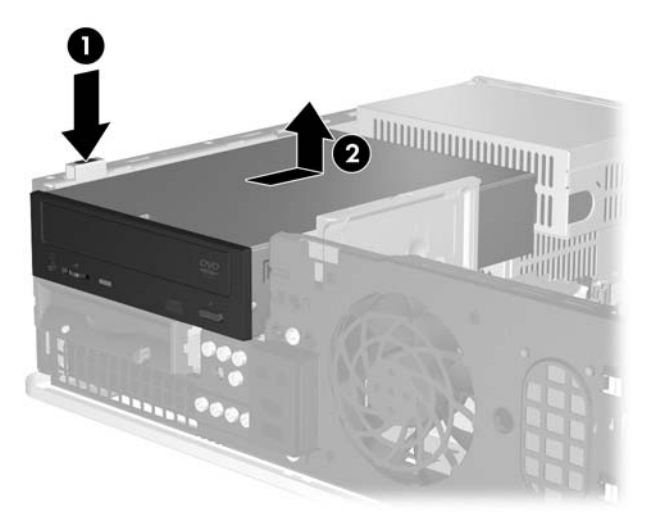

**Iliustracija 2-20** Optinio diskų įrenginio išėmimas

**Pastaba** Jei dėsite kitą optinį diskų įrenginį, atlikite atvirkštinę išėmimo procedūrą. Keisdami diskų įrenginį, keturis prisukamuosius varžtus iš senojo disko įsukite į naująjį.

### **Kaip įdėti optinį diskų įrenginį į 5,25 colio išorinę įrenginio nišą**

Optinio 5,25 colio diskų įrenginio įdėjimo instrukcijos:

- **1.** Nuimkite arba atjunkite visus saugos įrenginius, kurie neleidžia atidaryti kompiuterio.
- **2.** Išimkite iš kompiuterio visas laikmenas, pavyzd iui, diskelius arba kompaktinius diskus.
- **3.** Naudodami operacinę sistemą tinkamai išjunkite kompiuterį, tada išjunkite visus kitus išorinius prietaisus.
- **4.** Ištraukite maitinimo kabelį iš maitinimo lizdo ir atjunkite visus kitus išorinius prietaisus.

**Dėmesio!** Neatsižvelgiant į tai, ar kompiuteris įjungtas, ar išjungtas, kai maitinimo laidas įjungtas į veikiantį elektros lizdą, sistemos plokštėje yra įtampa. Kad išvengtumėte vidinių komponentų pažeidimų, turite ištraukti maitinimo laidą.

- **5.** Jei kompiuteris yra pastatytas ant stovo, nukelkite jį.
- **6.** Nuimkite šoninį dangtį.
- **7.** Esant reikalui pašalinkite 5,25 colio įrenginio nišos dangtelį.

**8.** Įsukite du M3 metrinius prisukamuosius varžtus į apatines kiekvienos įrenginio pusės skyles. HP prideda keturis papildomus M3 metrinius varžtus priekinėje korpuso dalyje, po priekiniu skydu. M3 metriniai prisukamieji varžtai yra juodos spalvos.

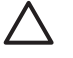

**Dėmesio!** Naudokite tik 5 mm ilgio varžtus. Ilgesni varžtai gali sugadinti vidinius įrenginio komponentus.

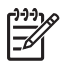

**Pastaba** Keisdami diskų įrenginį, keturis M3 metrinius prisukamuosius varžtus iš senojo disko įsukite į naująjį.

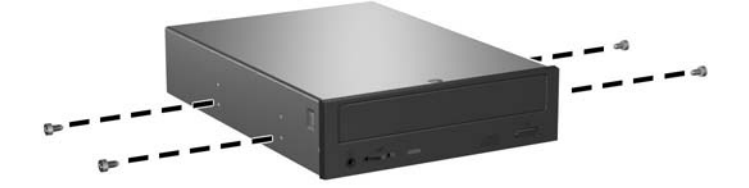

**Iliustracija 2-21** Prisukamųjų varžtų įsukimas į optinį diskų įrenginį

**9.** Įrenginio varžtus sulygiuokite su korpuse esančiomis angomis. Stumkite įrenginį iki galo žemyn (1), tada stumkite jį pirmyn (2), kol užsifiksuos.

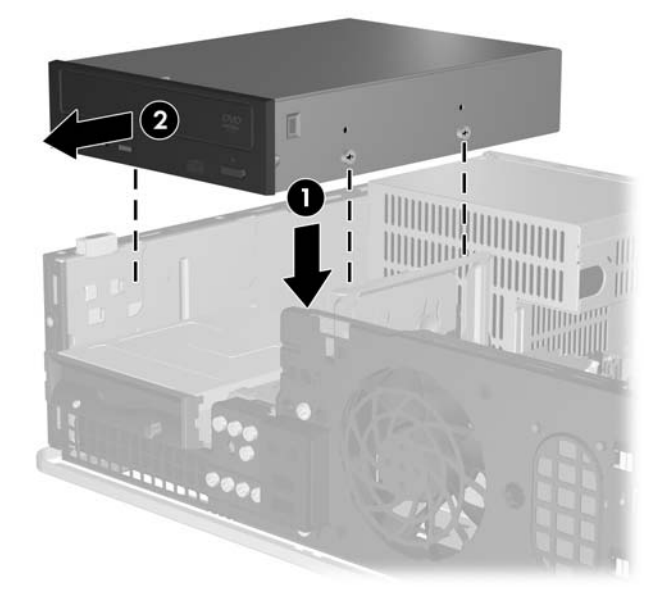

**Iliustracija 2-22** Optinio diskų įrenginio įdėjimas

**10.** Įjunkite maitinimo (1) ir duomenų kabelius (2) kabelius į jungtis, esančias užpakalinėje optinio diskų įrenginio dalyje.

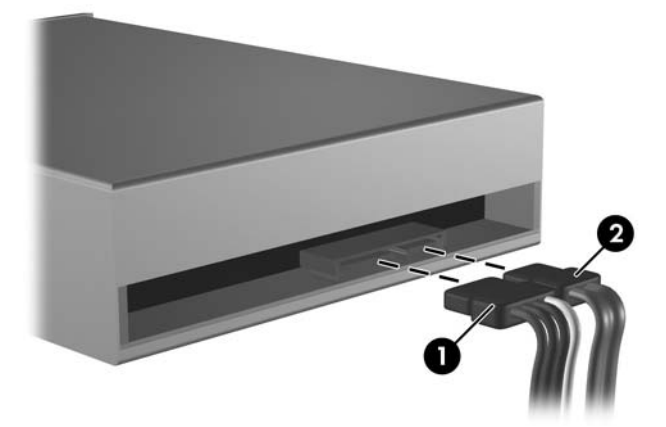

**Iliustracija 2-23** Maitinimo ir duomenų kabelių sujungimas

**Dėmesio!** Niekada nesusukite ir nesulenkite SATA duomenų perdavimo kabelio laidus. mažesniu nei 30 mm spinduliu. Smarkus sulenkimas gali nutraukti vidinius

- **11.** Kitą SATA duomenų kabelio galą prijunkite prie baltosios sisteminės plokštės jungties, pažymėtos SATA 1.
- **12.** Vėl uždėkite šoninį dangtį.
- **13.** Jei kompiuteris buvo pastatytas ant stovo, vėl jį užkelkite.
- **14.** Prijunkite maitinimo laidą ir kitus išorinius įrenginius, tada įjunkite kompiuterį.
- **15.** Užrakinkite visus saugos įrenginius, kurie buvo atjungti nuimant šoninį dangtį.

Sistema automatiškai atpažįsta diskų įrenginį ir pakeičia kompiuterio konfigūraciją.

### <span id="page-37-0"></span>**Kaip išimti diskelių įrenginį**

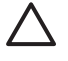

**Dėmesio!** Visos laikmenos turi būti išimtos iš diskų įrenginio prieš išimant diskų įrenginį iš kompiuterio.

Diskelių įrenginys yra žemiau optinio diskų įrenginio. Prieš išimdami diskelių įrenginį, turėsite išimti optinį diskų įrenginį.

**1.** Norėdami išimti optinį diskų įrenginį ir pasiekti diskelių įrenginį, atlikite skyriuje [Optinio disk](#page-33-0)ų į[renginio iš](#page-33-0)ėmimas aprašytą procedūrą.

**Dėmesio!** Neatsižvelgiant į tai, ar kompiuteris įjungtas, ar išjungtas, kai maitinimo laidas įjungtas į veikiantį elektros lizdą, sistemos plokštėje yra įtampa. Kad išvengtumėte vidinių komponentų pažeidimų, turite ištraukti maitinimo laidą.

**2.** Atjunkite duomenų perdavimo (1) ir maitinimo (2) kabelius nuo lizdų, esančių įrenginio gale.

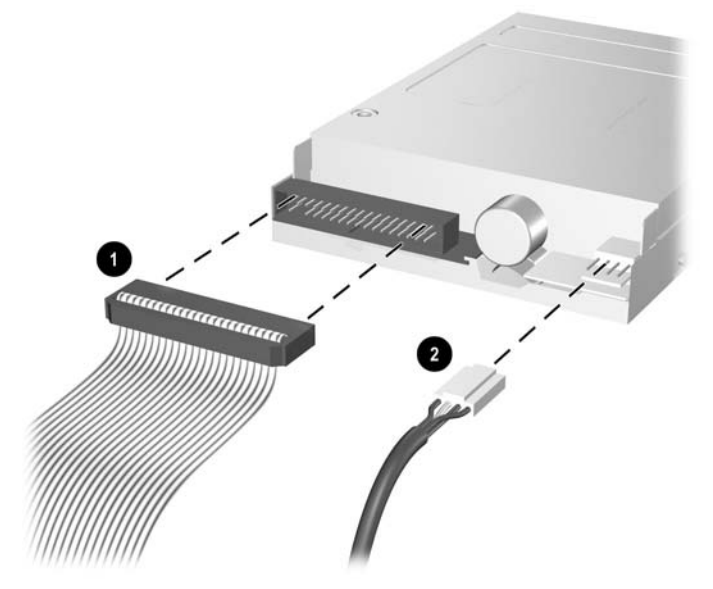

**Iliustracija 2-24** Diskelių įrenginio kabelių atjungimas

**3.** Nuspauskite rankenėlę, esančią kairėje įrenginio pusėje (1), stumkite įrenginį atgal tol, kol jis sustos ir kelkite tiesiai į viršų (2).

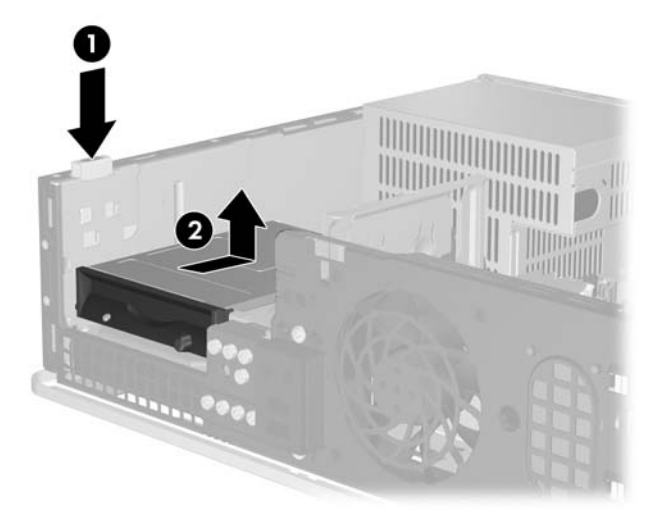

**Iliustracija 2-25** Kaip atjungti diskelių įrenginį

**4.** Atsargiai pakreipkite kairiąją įrenginio pusę (1) taip, kad varžtelių galvutės nekliūtų už metalinio rėmo, tada ištraukite įrenginį iš nišos (2).

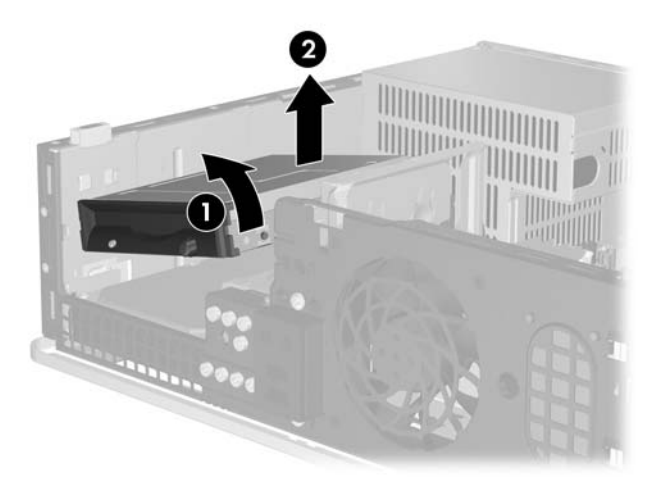

**Iliustracija 2-26** Kaip išimti diskelių įrenginį

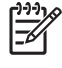

**Pastaba** Jei dėsite kitą diskelių įrenginį, atlikite procedūrą, atvirkščią išėmimo procedūrai. Keisdami diskų įrenginį, keturis prisukamuosius varžtus iš senojo disko įsukite į naująjį.

### <span id="page-39-0"></span>**Kaip įdėti diskelių įrenginį į 3,5 colio išorinio įrenginio nišą**

Jei kompiuteris nebuvo sukonfigūruotas su 3,5 colio diskų įrenginiu, į diskų įrenginio nišą galite dėti terpės kortos skaitytuvą, diskelių įrenginį arba antrinį kietąjį diską.

Diskelių įrenginys yra žemiau optinio diskų įrenginio. Kaip įdėti diskelių įrenginį (arba bet kurį kitą 3,5 colio laikmenos įrenginį) į išorinio 3,5 colio įrenginio nišą:

**1.** Atlikite skyriuje [Optinio disk](#page-33-0)ų įrenginio išėmimas aprašytą procedūrą, jei norite išimti optinį diskų įrenginį ir pasiekti 3,5 colio diskų įrenginio nišą.

**Dėmesio!** Neatsižvelgiant į tai, ar kompiuteris įjungtas, ar išjungtas, kai maitinimo laidas įjungtas į veikiantį elektros lizdą, sistemos plokštėje yra įtampa. Kad išvengtumėte vidinių komponentų pažeidimų, turite ištraukti maitinimo laidą.

- **2.** Esant reikalui pašalinkite 3,5 colio įrenginio nišos dangtelį.
- **3.** Įsukite du M3 metrinius prisukamuosius varžtus į apatines kiekvienos įrenginio pusės skyles. HP prideda keturis papildomus M3 metrinius varžtus priekinėje korpuso dalyje, po priekiniu skydu. M3 metriniai prisukamieji varžtai yra juodos spalvos.

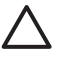

**Dėmesio!** Naudokite tik 5 mm ilgio varžtus. Ilgesni varžtai gali sugadinti vidinius įrenginio komponentus.

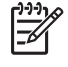

**Pastaba** Keisdami diskų įrenginį, keturis M3 metrinius prisukamuosius varžtus iš senojo disko įsukite į naująjį.

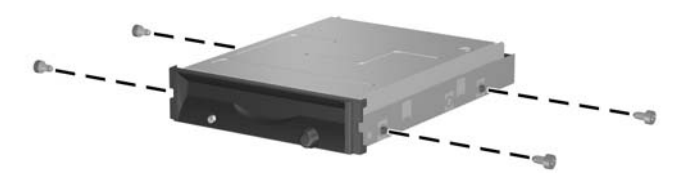

**Iliustracija 2-27** Kaip prisukti tvirtinimo varžtus prie diskelių įrenginio

**4.** Tvirtinimo varžtus sulygiuokite su korpuse esančiomis angomis. Paverskite įrenginį taip, kad kairioji pusė būtų žemiau dešiniosios (1) ir įkiškite kairiosios pusės varžtelius į angas, tada į angas įkiškite ir dešiniosios pusės varžtelius (2).

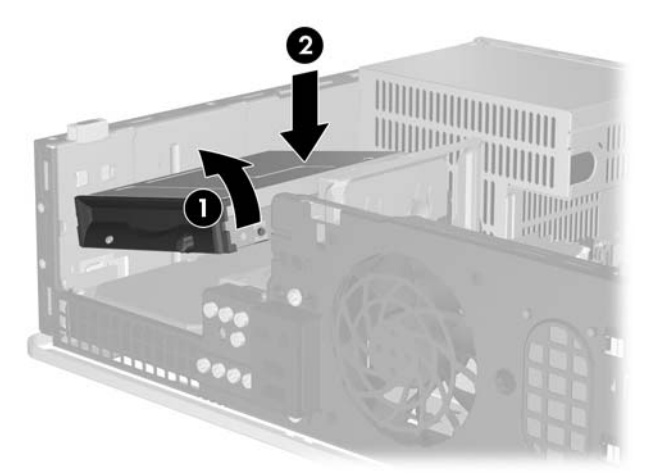

**Iliustracija 2-28** Kaip įdėti diskelių įrenginį

**5.** Stumkite įrenginį iki galo žemyn, tada stumkite jį pirmyn, kol užsifiksuos.

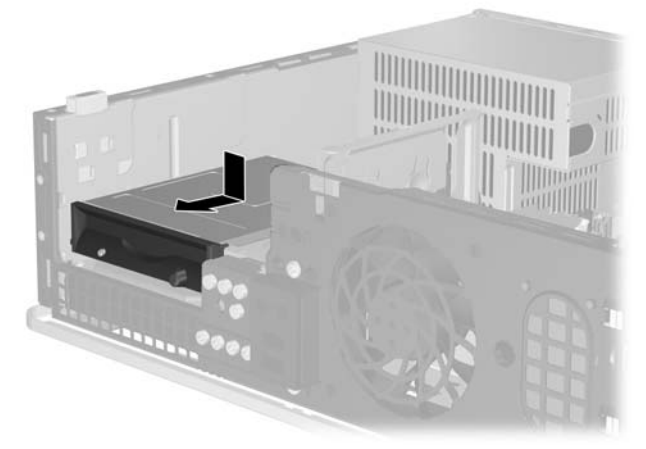

**Iliustracija 2-29** Kaip įdėti diskelių įrenginį

**6.** Prie įrenginio galo prijunkite duomenų perdavimo (1) ir maitinimo (2) kabelius. Kitą duomenų kabelio galą prijunkite prie baltosios sisteminės plokštės jungties, pavadintos FLOPPY P10.

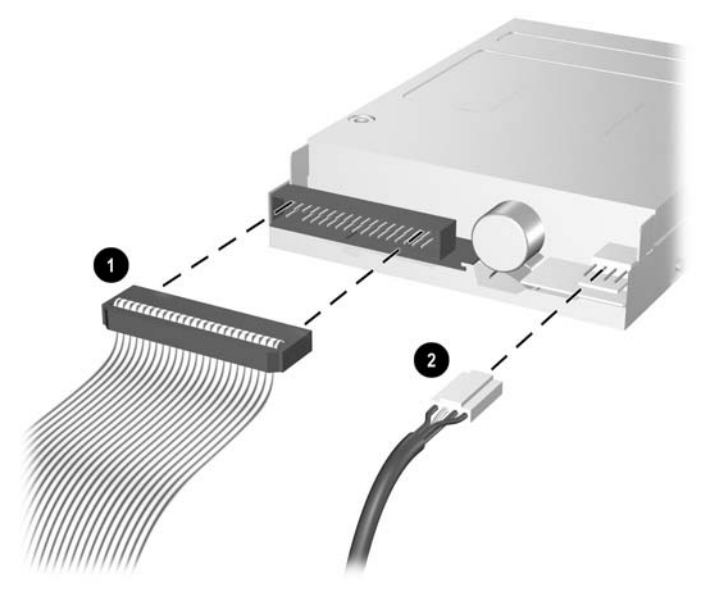

**Iliustracija 2-30** Kaip sujungti diskelių įrenginio kabelius

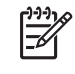

**Pastaba** Jei į išorinę 3,5 colio įrenginio nišą norite įdėti antrą kietąjį diską, prie įrenginio galo prijunkite maitinimo ir duomenų perdavimo kabelius, o kitą duomenų perdavimo kabelio galą prijunkite prie laisvos (nepriskirtos) SATA jungties, esančios sisteminėje plokštėje, tokia tvarka: SATA 0, SATA 1, SATA 5, SATA 4. Įsitikinkite, kad priekiniame skyde yra dangtelis, skirtas uždengti išorinę 3,5 colio įrenginio nišą.

- **7.** Pakeiskite optinį įrenginį.
- **8.** Vėl uždėkite šoninį dangtį.
- **9.** Jei kompiuteris buvo pastatytas ant stovo, vėl jį užkelkite.
- **10.** Prijunkite maitinimo laidą ir kitus išorinius įrenginius, tada įjunkite kompiuterį.
- **11.** Užrakinkite visus saugos įrenginius, kurie buvo atjungti nuimant šoninį dangtį.

### <span id="page-42-0"></span>**Pirminio 3,5 colio vidinio SATA kietojo disko išėmimas ir įdėjimas**

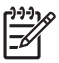

**Pastaba** Sistema nepalaiko paralelinių ATA (PATA) kietųjų diskų.

Prieš išimdami senąjį kietąjį diską nepamirškite pasidaryti atsarginių duomenų kopijų, kad galėtumėte duomenis perkelti į naują kietąjį diską. Be to, įdėdami pirminį kietąjį diską, įsitikinkite, kad turite *Restore Plus!* kompaktinių diskų komplektą, kurį sukūrėte nustatydami kompiuterį pirmą kartą, kuris padės atkurti anksčiau kompiuteryje įdiegtą operacinę sistemą, tvarkykles ir kitą programinę įrangą. Jei šio kompaktinių diskų komplekto neturite, sukurkite jį dabar. Daugiau informacijos rasite *HP kopijų darymo ir atkūrimo valdymo vartotojo vadove*, kurį rasite spustelėję Windows **Start** (pradėti) meniu. Norėdami lengvai rasti informaciją, galite išspausdinti šį vartotojo vadovą.

Iš anksto įdėtas 3,5 colio kietasis diskas yra po išoriniais įrenginiais. Kietojo disko išėmimo ir įdėjimo instrukcijos:

- **1.** Nuimkite arba atjunkite visus saugos įrenginius, kurie neleidžia atidaryti kompiuterio.
- **2.** Išimkite iš kompiuterio visas laikmenas, pavyzd iui, diskelius arba kompaktinius diskus.
- **3.** Naudodami operacinę sistemą tinkamai išjunkite kompiuterį, tada išjunkite visus kitus išorinius prietaisus.
- **4.** Ištraukite maitinimo kabelį iš maitinimo lizdo ir atjunkite visus kitus išorinius prietaisus.

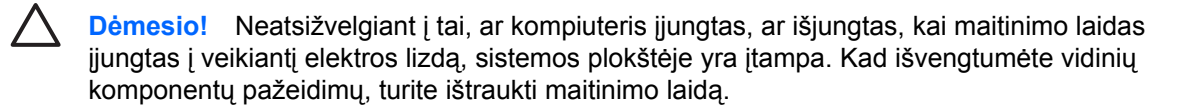

- **5.** Jei kompiuteris yra pastatytas ant stovo, nukelkite jį.
- **6.** Nuimkite šoninį dangtį.
- **7.** Atjunkite maitinimo ir duomenų perdavimo kabelius nuo optinės laikmenos įrenginio galo.

**8.** Nuspauskite rankenėlę, esančią kairėje optinės laikmenos įrenginio pusėje (1), stumkite optinės laikmenos įrenginį atgal tol, kol jis sustos ir, keldami tiesiai į viršų, ištraukite įrenginį iš nišos (2).

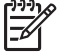

**Pastaba** Keldami iš nišos, įrenginį laikykite už priekinio ir galinio kraštų.

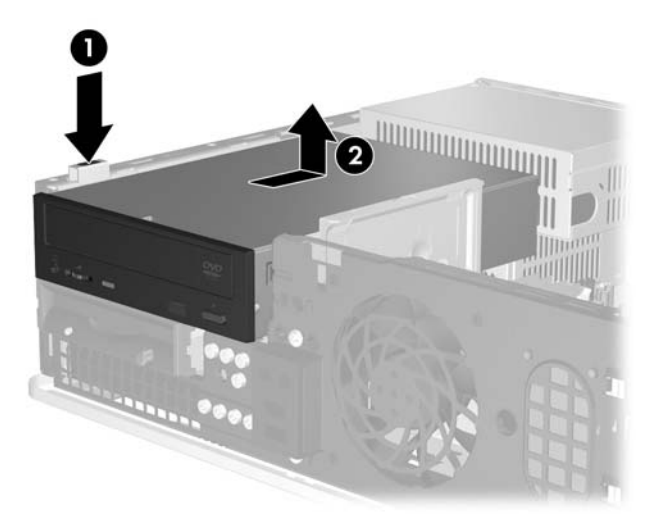

**Iliustracija 2-31** Optinio diskų įrenginio išėmimas

- **9.** Atjunkite maitinimo ir duomenų perdavimo kabelius nuo diskelių įrenginio galo.
- **10.** Nuspauskite rankenėlę, esančią kairėje diskelių įrenginio pusėje (1), stumkite diskelių įrenginį atgal tol, kol jis sustos ir, keldami tiesiai į viršų, ištraukite įrenginį iš nišos (2).

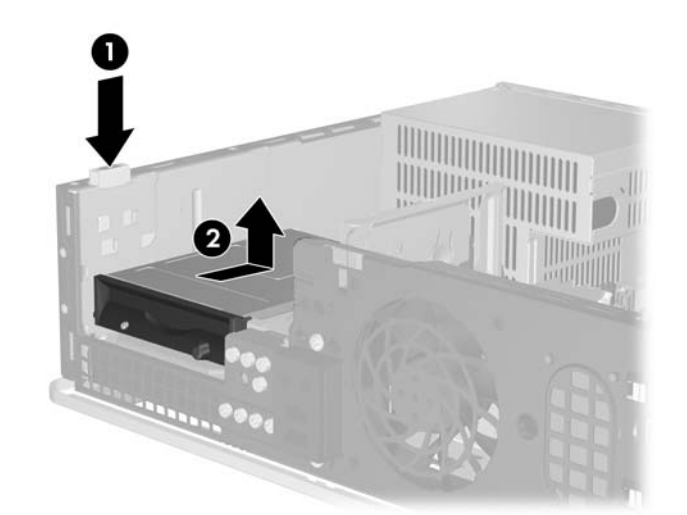

**Iliustracija 2-32** Kaip atjungti diskelių įrenginį

**11.** Atsargiai pakreipkite kairiąją įrenginio pusę (1) taip, kad varžtelių galvutės neužkliūtų už metalinio rėmo, tada ištraukite įrenginį iš nišos (2).

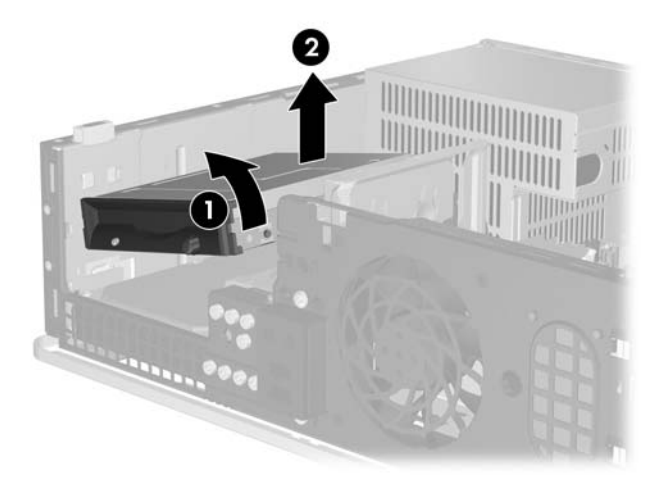

**Iliustracija 2-33** Kaip išimti diskelių įrenginį

**12.** Išjunkite maitinimo (1) ir duomenų (2) kabelius iš jungčių, esančių užpakalinėje kietojo disko dalyje.

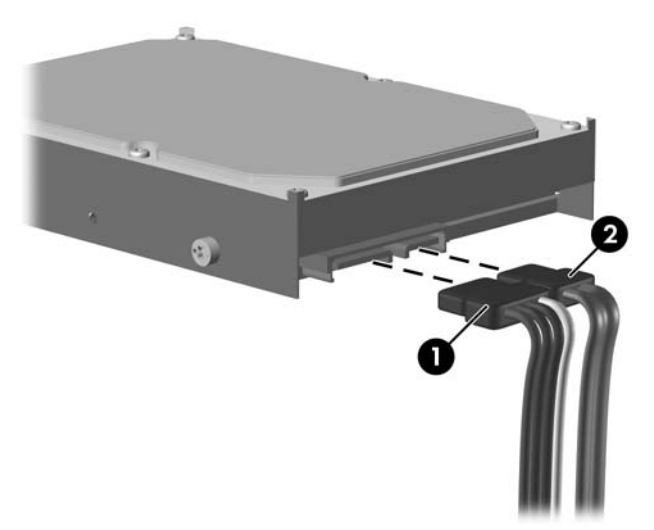

**Iliustracija 2-34** Kietojo disko maitinimo kabelio ir duomenų kabelio atjungimas

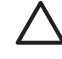

**Dėmesio!** Niekada nesusukite ir nesulenkite SATA duomenų perdavimo kabelio mažesniu nei 30 mm (1,18 colio) spinduliu. Smarkus sulenkimas gali nutraukti vidinius laidus.

**13.** Nuspauskite rankenėlę, esančią kairėje kietojo disko pusėje (1), stumkite įrenginį atgal tol, kol jis sustos ir kelkite tiesiai į viršų (2).

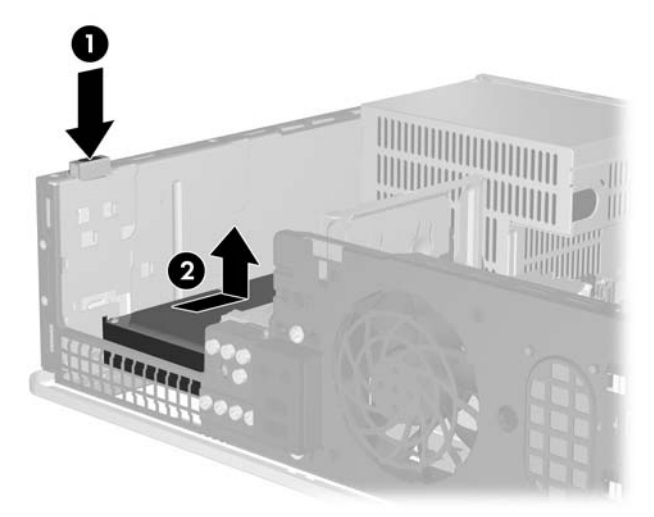

**Iliustracija 2-35** Kaip atjungti kietąjį diską

**14.** Atsargiai pakreipkite kairiąją kietojo disko pusę (1) taip, kad varžtelių galvutės neužkliūtų už metalinio rėmo, tada ištraukite įrenginį iš nišos (2).

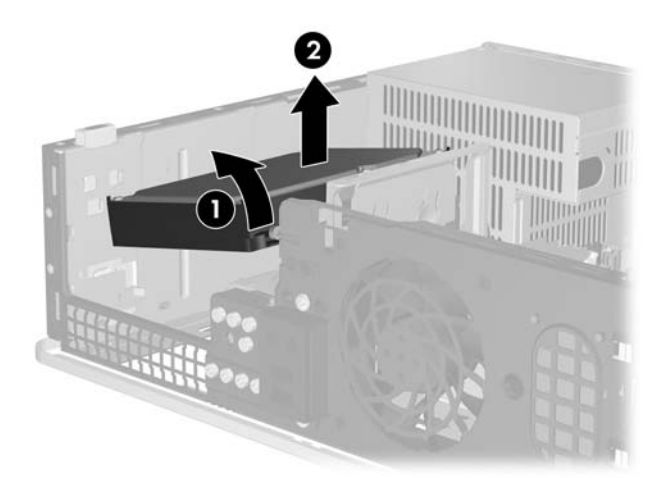

**Iliustracija 2-36** Kietojo disko išėmimas

**15.** Jei norite įstatyti kietąjį diską, aukščiau aprašytą procedūrą atlikite atvirkščiai.

<span id="page-46-0"></span>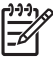

**Pastaba** Jei sistemoje yra tik vienas SATA kietasis diskas, norint išvengti kietojo disko veikimo problemų, duomenų kabelis turi būti įjungtas į tamsiai mėlyną sisteminės plokštės jungtį, pažymėtą SATA 0. Jei pridedate antrą kietąjį diską, duomenų kabelio antrąjį galą prijunkite prie kitos (neužimtos) sisteminės plokštės SATA jungties tokia tvarka: SATA 0, SATA 1, SATA 5, SATA 4.

Keisdami kietąjį diską, keturis varžtus iš senojo disko įsukite į naująjį. Prisukamiesiems varžtams įsukti ir atsukti jums reikės Torx T-15 atsuktuvo. HP prideda keturis papildomus 6-23 standartinius prisukamuosius varžtus, esančius po priekiniu skydu. Standartiniai 6-23 prisukamieji varžtai yra sidabro spalvos.

Įdėję pirminį kietąjį diską, įdėkite *Restore Plus!* kompaktinių diskų komplektą, kurį sukūrėte nustatydami kompiuterį pirmą kartą, kuris padės atkurti anksčiau kompiuteryje įdiegtą operacinę sistemą, tvarkykles ir kitą programinę įrangą. Atkūrimo procesui pasibaigus, pakartotinai įdiekite asmeninius failus, kuriuos išsaugojote prieš pakeisdami kietąjį diską.

<span id="page-48-0"></span>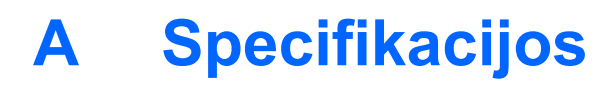

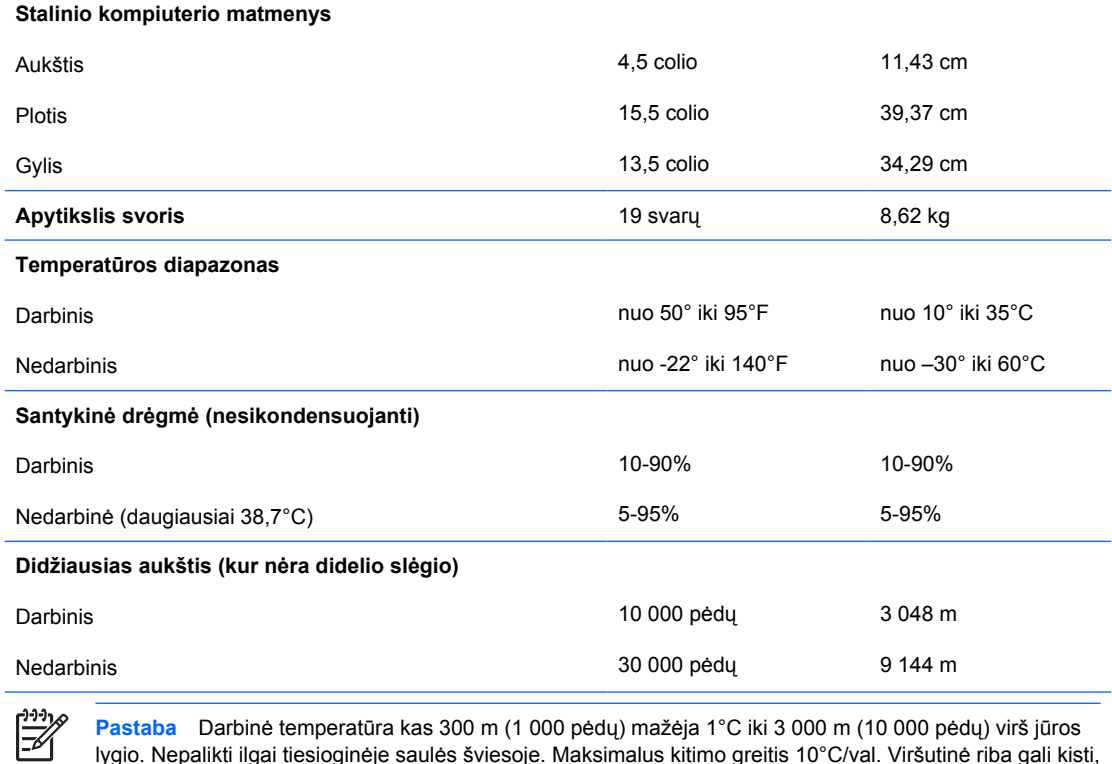

lygio. Nepalikti ilgai tiesioginėje saulės šviesoje. Maksimalus kitimo greitis 10°C/val. Viršutinė riba gali kisti, atsižvelgiant į įdiegtų pasirinkčių tipą ir skaičių.

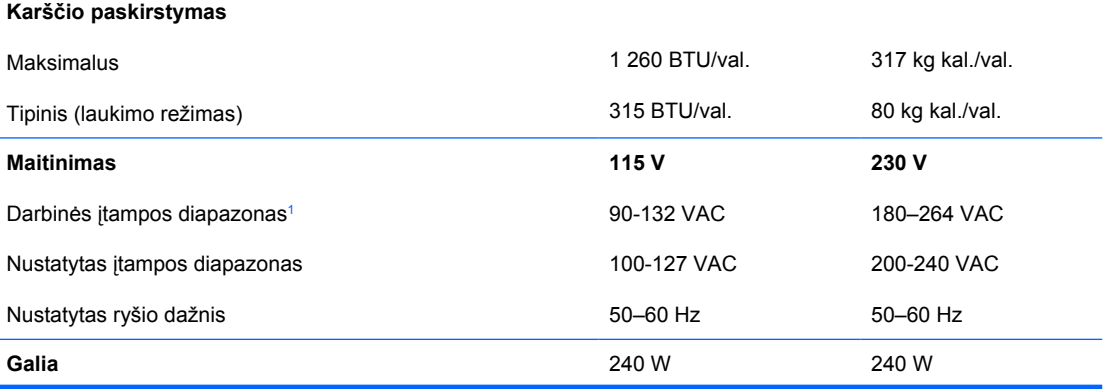

**Nustatyta įėjimo srovė (maksimali)**<sup>1</sup> 6A prie 100 VAC 3A prie 200 VAC

<sup>1</sup> Sistema naudoja maitinimo šaltinį su pasyviuoju srovės lygintuvu. Maitinimo galios koregavimas įmanomas tik esant 230 V įtampos režimui. Todėl sistema atitinka CE ženklo reikalavimus ir ją galima naudoti Europos Sąjungos šalyse. Šiam šaltiniui reikalingas jungiklis maitinimo įtampos intervalui pasirinkti.

# <span id="page-50-0"></span>**B Baterijų keitimas**

Prie kompiuterio pridedamos baterijos tiekia maitinimą laikrodžiui, kuris programiškai kontroliuoja datą ir laiką. Jei keisite bateriją, naudokite baterijas, atitinkančias gamintojo įdėtąsias kompiuteryje. Prie kompiuterio pridedami 3 voltų ličio plokštieji baterijų elementai.

**Atsargiai!** Kompiuteryje yra vidinė ličio mangano dioksido baterija. Netinkamai naudojant bateriją kyla gaisro ir nusideginimo rizika. Jei norite sumažinti susižeidimo riziką:

Nebandykite iš naujo įkrauti baterijos.

Nelaikykite aukštesnėje nei 60°C (140°F) temperatūroje.

Neardykite, nespauskite, neperdurkite, netrumpinkite išorinių kontaktų bei saugokite nuo ugnies ir vandens.

Bateriją keiskite tik šiam produktui HP nurodyta atsargine baterija.

**Dėmesio!** Prieš keičiant bateriją svarbu išsaugoti kompiuterio CMOS nustatymų atsarginę kopiją. Išimant arba keičiant bateriją CMOS nustatymai bus panaikinti. Informacijos apie atsarginių CMOS nustatymų kopijų darymą ieškokite *Kompiuterio nustatymų (F10) paslaugų programos vadove*, esančiame *Dokumentacijos ir diagnostikos kompaktiniame diske*.

Statinis elektros krūvis gali sugadinti kompiuterio ar papildomos įrangos elektroninius komponentus. Prieš atlikdami šiuos veiksmus, iškraukite statinį elektros krūvį trumpai paliesdami įžemintą metalinį objektą.

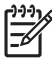

**Pastaba** Ličio baterijų eksploatavimo laikotarpis gali būti prailgintas įjungus kompiuterį į veikiantį kintamosios srovės lizdą sienoje. Ličio baterijos naudojamos tik tada, kai kompiuteris NEPRIJUNGTAS prie kintamosios srovės maitinimo šaltinio.

HP rekomenduoja vartotojams perdirbti elektroninę techninę įrangą, HP originalias spausdintuvų kasetes bei pakartotinai įkraunamas baterijas. Daugiau informacijos apie perdirbimo programas ieškokite adresu [http://www.hp.com/recycle.](http://www.hp.com/recycle)

- **1.** Nuimkite arba atjunkite visus saugos įrenginius, kurie neleidžia atidaryti kompiuterio.
- **2.** Išimkite iš kompiuterio visas laikmenas, pavyzd iui, diskelius arba kompaktinius diskus.
- **3.** Naudodami operacinę sistemą tinkamai išjunkite kompiuterį, tada išjunkite visus kitus išorinius prietaisus.
- **4.** Ištraukite maitinimo kabelį iš maitinimo lizdo ir atjunkite visus kitus išorinius prietaisus.

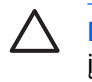

**Dėmesio!** Neatsižvelgiant į tai, ar kompiuteris įjungtas, ar išjungtas, kai maitinimo laidas įjungtas į veikiantį elektros lizdą, sistemos plokštėje yra įtampa. Kad išvengtumėte vidinių komponentų pažeidimų, turite ištraukti maitinimo laidą.

- **5.** Jei kompiuteris yra pastatytas ant stovo, nukelkite jį.
- **6.** Nuimkite šoninį dangtį.
- **7.** Raskite bateriją ir baterijos laikiklį pagrindinėje plokštėje.

**Pastaba** Kai kuriuose kompiuteriuose, kad pasiektumėte bateriją, gali tekti nuimti kokį nors vidinį komponentą.

**8.** Atsižvelgdami į sisteminės plokštės baterijos laikiklio tipą, pakeiskite bateriją vadovaudamiesi toliau pateiktomis instrukcijomis.

#### **1 tipas**

**a.** Išimkite bateriją iš laikiklio.

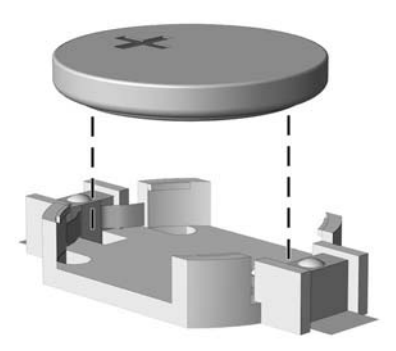

**Iliustracija B-1** Plokščiojo baterijos elemento išėmimas (1 tipas)

**b.** Teigiama puse aukštyn įstumkite bateriją, kurią keičiate, į vietą. Baterijos laikiklis automatiškai pritvirtina bateriją tinkamoje padėtyje.

#### **2 tipas**

**a.** Jei norite išimti bateriją iš laikiklio, suspauskite metalinius gnybtus, esančius virš vieno baterijos krašto. Kai baterija iššoka, ištraukite ją (1).

**b.** Jei norite įdėti naują bateriją, teigiama puse aukštyn įstumkite vieną pakeitimo baterijos kraštą po laikiklio krašteliu. Paspauskite kitą kraštą žemyn, kol gnybtai spragtels virš kito baterijos krašto (2).

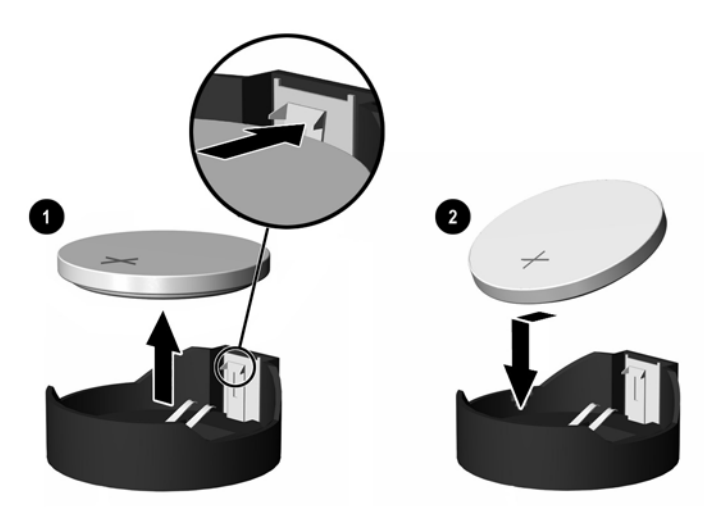

**Iliustracija B-2** Plokščiojo baterijos elemento išėmimas ir pakeitimas (2 tipas)

#### **3 tipas**

- **a.** Atitraukite bateriją laikantį spaustuką (1) ir išimkite bateriją (2).
- **b.** Įdėkite naują bateriją ir pastumkite spaustuką į vietą.

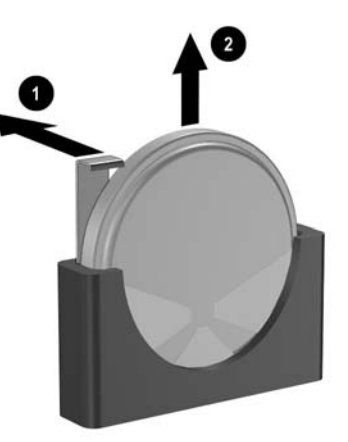

**Iliustracija B-3** Plokščiojo baterijos elemento išėmimas (3 tipas)

**Pastaba** Pakeitę bateriją, atlikite toliau pateiktus žingsnius ir baikite procedūrą.

- **9.** Vėl uždėkite šoninį dangtį.
- **10.** Jei kompiuteris buvo pastatytas ant stovo, vėl jį užkelkite.
- **11.** Įkiškite kompiuterio laidą ir įjunkite kompiuterį.
- **12.** Naudodamiesi Kompiuterio nustatymais iš naujo nustatykite laiką ir datą, savo slaptažodžius ir kitus ypatingus sistemos nustatymus. Daugiau informacijos rasite *Kompiuterio nustatymų (F10) programos vadove*, esančiame *Dokumentacijos ir diagnostikos kompaktiniame diske*.
- **13.** Užrakinkite visus saugos įrenginius, kurie buvo atjungti nuimant šoninį dangtį.

# <span id="page-54-0"></span>**C Išoriniai saugos įrenginiai**

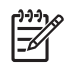

**Pastaba** Informacijos apie duomenų saugos funkcijas ieškokite *Kompiuterio nustatymų (F10) programos vadove* ir *Stalinio kompiuterio valdymo vadove*, kurie yra *Dokumentacijos ir diagnostikos kompaktiniame diske* ir *HPProtectTools saugos valdymo vadove*

### **Saugos užrakto uždėjimas**

Kito puslapio apačioje pavaizduotą saugos užraktą galima naudoti kompiuteriui apsaugoti.

### **Kabelio užraktas**

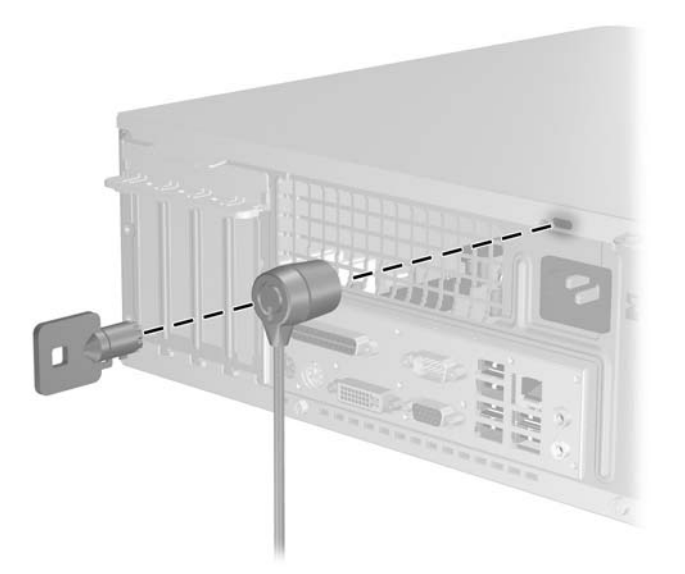

**Iliustracija C-1** Kabelio užrakto uždėjimas

### <span id="page-55-0"></span>**Pakabinamoji spyna**

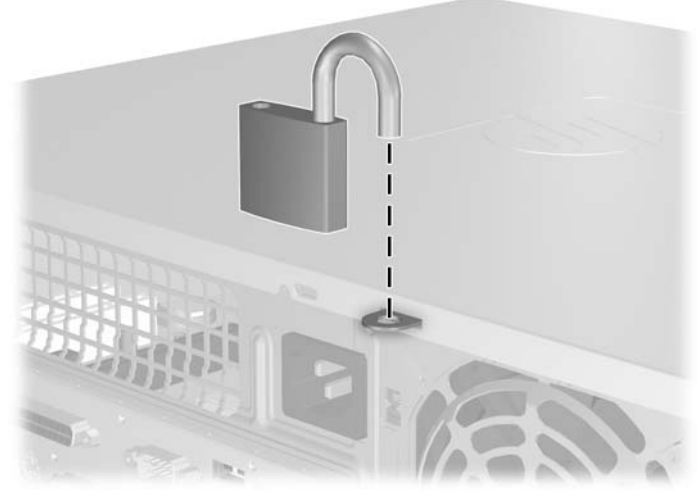

**Iliustracija C-2** Pakabinamosios spynos uždėjimas

# <span id="page-56-0"></span>**D Elektrostatinė iškrova**

Statinės elektros iškrova nuo piršto ar kito laidininko gali sugadinti pagrindines plokštes arba kitus statinei elektrai jautrius įrenginius. Tokio pobūdžio neigiamas poveikis gali sumažinti numatytąjį prietaiso eksploatavimo laiką.

### **Apsauga nuo elektrostatinės iškrovos žalos**

Jei norite apsisaugoti nuo elektrostatinės iškrovos, atkreipkite dėmesį į šiuos įspėjimus:

- Venkite liesti rankomis laikydami ir transportuodami produktus antistatinėse dėžėse.
- Elektrostatiniam krūviui jautrias dalis laikykite dėžėse, kol jos bus nuvežtos į nestatiškas darbo vietas.
- Prieš išimdami iš dėžių, padėkite dalis ant įžeminto paviršiaus.
- Nelieskite kojelių, laidų ar schemų.
- Liesdami statiniam krūviui jautrius komponentus arba mazgus būkite tinkamai įsižeminę.

### **Įžeminimo būdai**

Yra keli įžeminimo būdai. Liesdami arba įtaisydami elektrostatiniam krūviui jautrias dalis naudokite vieną ar kelis iš šių būdų:

- Naudokite riešo dirželį, kurį įžeminimo laidas sujungia su įžeminta darbo vieta arba kompiuterio korpusu. Riešų dirželiai yra lankstūs dirželiai, kurių įžeminimo laidų varža mažiausiai 1 megaomas +/- 10 procentų. Norėdami, kad įžeminimas būtų tinkamas, dėvėkite dirželį, priglundantį prie odos.
- Stovimose darbo vietose naudokite kulnų, kojų pirštų arba batų dirželius. Stovėdami ant laidžių grindų arba sklaidančių kilimėlių dėvėkite dirželius ant abiejų pėdų.
- Naudokite laidžius surinkimo įrankius.
- Naudokite nešiojamuosius surinkimo komplektus su sulankstomu statinį krūvį sklaidančiu darbo kilimėliu.

Jei neturite siūlomų naudoti priemonių tinkamam įžeminimui, kreipkitės į HP įgaliotuosius agentus, platintojus arba paslaugų teikėjus.

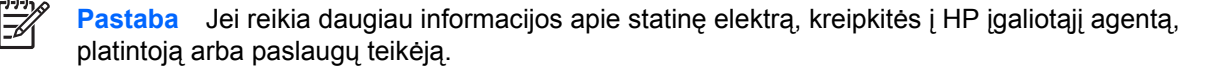

# <span id="page-58-0"></span>**E Darbo kompiuteriu nurodymai, nuolatinė priežiūra ir paruošimas siųsti**

### **Darbo kompiuteriu nurodymai ir nuolatinė priežiūra**

Vadovaudamiesi šiais nurodymais teisingai nustatykite ir prižiūrėkite kompiuterį ir monitorių:

- Saugokite kompiuterį nuo pernelyg didelės drėgmės, tiesioginių saulės spindulių ir didelio karščio ar šalčio.
- Pastatykite kompiuterį ant tvirto lygaus paviršiaus. Palikite 10,2 cm (4 colių) tarpą iš visų ventiliuojamų kompiuterio pusių ir virš monitoriaus, kad galėti cirkuliuoti oras.
- Niekada neapribokite oro srovės į kompiuterį uždengdami ventiliacijos ar oro įtraukimo angas. Nedėkite klaviatūros pagrindu žemyn tiesiai priešais kompiuterį, nes tai taip pat apriboja oro cirkuliaciją.
- Niekada nenaudokite kompiuterio, nuėmę dangtį arba šoninį skydą.
- Nekraukite kompiuterių vienas ant kito ir nestatykite jų taip arti, kad vieno įkaitintas oras patektų į kitą.
- Jei reikia dirbti į atskirą dėklą įdėtu kompiuteriu, dėklas turi būti su įtraukimo ir išpūtimo ventiliacinėmis angomis, o dirbant taikomos tos pačios anksčiau iš vardintos nuorodos.
- Saugokite, kad ant kompiuterio ir klaviatūros nepatektų skysčių.
- Niekada neuždenkite monitoriaus ventiliacijos angų.
- Įdiekite arba įjunkite operacinės sistemos ar kitos programinės įrangos maitinimo valdymo funkcijas, įskaitant miego būsenas.
- Išjunkite kompiuterį prieš atlikdami tokius veiksmus:
	- Kai reikia, valykite kompiuterio išorę minkštu, drėgnu skudurėliu. Nuo valymo priemonių gali blukti spalva arba gadintis paviršius.
	- Reguliariai išvalykite ant visų kompiuterio pusių esančias ventiliacines angas. Pūkeliai, dulkės ir kiti svetimkūniai gali užblokuoti ventiliacijos angas ir apriboti oro cirkuliaciją.

# <span id="page-59-0"></span>**Optinio diskų įrenginio saugumo priemonės**

Naudodami ar valydami optinį diskų įrenginį būtinai atkreipkite dėmesį į toliau pateiktas rekomendacijas.

### **Naudojimas**

- Nejudinkite įrenginio naudojimo metu. Dėl to gali sutrikti skaitymas.
- Saugokite įrenginį nuo staigių temperatūros pokyčių, nes įrenginio viduje gali kondensuotis vanduo. Jei temperatūra staiga pasikeičia, kol įrenginys įjungtas, maitinimą išjunkite ne anksčiau kaip po valandos. Jei iš karto naudosite įrenginį, jis gali blogai skaityti.
- Nelaikykite diskų įrenginio vietoje, kurioje gali būti labai drėgna, aukšta arba žema temperatūra, taip pat ten, kur įrenginį gali pasiekti mechaniniai vibravimai arba tiesioginiai saulės spinduliai.

### **Valymas**

- Priekine pusę valykite minkštu sausu skudurėliu arba minkštu skudurėliu, šiek tiek sudrėkintu švelniu valiklio tirpalu. Niekada nepurkškite valymo skysčių tiesiai ant įrenginio.
- Stenkitės nenaudoti jokių tirpiklių, pavyzdžiui, alkoholio arba benzolo, kurie gali sugadinti paviršių.

### **Sauga**

Jei koks nors daiktas ar skystis patektų į diskų įrenginį, nedelsdami išjunkite kompiuterį ir perduokite įgaliotajam HP paslaugų teikėjui patikrinti.

# **Pasiruošimas siųsti**

Ruošdamiesi siųsti kompiuterį, vadovaukitės šiais patarimais:

**1.** Padarykite atsargines kietojo disko failų kopijas PD diskuose, juostinio kaupiklio kasetėse, kompaktiniuose diskuose arba diskeliuose. Saugokite, kad atsarginių kopijų laikmenos negautų elektrinių arba magnetinių impulsų laikant arba transportuojant.

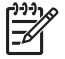

**Pastaba** Išjungus sistemos maitinimą, kietasis diskas automatiškai užsirakina.

- **2.** Išimkite ir saugokite visas išimamas laikmenas.
- **3.** Į diskelių įrenginį įdėkite tuščią diskelį; tai apsaugos įrenginį transportuojant. Nenaudokite diskelio, kuriame saugote ar planuojate saugoti duomenis.
- **4.** Išjunkite kompiuterį ir išorinius jo įrenginius.
- **5.** Ištraukite maitinimo kabelį iš lizdo, tada iš kompiuterio.
- **6.** Atjunkite sistemos komponentus ir išorinius prietaisus nuo jų maitinimo šaltinių, tada nuo kompiuterio.

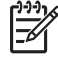

**Pastaba** Prieš transportuodami kompiuterį patikrinkite, ar visos plokštės yra tinkamai įdėtos ir įtvirtintos plokščių lizduose.

**7.** Supakuokite sistemos komponentus ir išorinius įrenginius į jiems skirtas įpakavimo dėžes arba panašias pakuotes, kuriose būtų pakankamai juos apsaugančios medžiagos.

# <span id="page-60-0"></span>**Rodyklė**

#### **A**

ADD2/SDVO plokštė [20](#page-25-0), [23](#page-28-0) atmintis idėjimas [15](#page-20-0) lizdų užpildymas [16](#page-21-0) specifikacijos [15](#page-20-0) ausinių jungtis [2](#page-7-0)

#### **B**

baterijų keitimas [45](#page-50-0)

#### **D**

darbo kompiuteriu rekomendacijos [53](#page-58-0) diegimo rekomendacijos [7](#page-12-0) DIMM moduliai. *See* atmintis diskelių įrenginys išėmimas [32](#page-37-0) įdėjimas [34](#page-39-0) diskų įrenginiai įdėjimas [27](#page-32-0) kabelių sujungimas [27](#page-32-0) padėtys [26](#page-31-0) diskų įrenginio kabelių įjungimas [27](#page-32-0)

#### **E**

elektrostatinė iškrova, apsauga nuo žalos [51](#page-56-0)

#### **G**

galinio skydelio komponentai [3](#page-8-0) garso jungtys [2](#page-7-0), [3](#page-8-0)

#### **I**

išėmimas ADD2/SDVO plokštė [23](#page-28-0) baterija [45](#page-50-0) dangteliai [13](#page-18-0) diskelių įrenginys [32](#page-37-0)

išplėtimo korta [20](#page-25-0) išplėtimo lizdo dangtelis [22](#page-27-0) kietasis diskas [37](#page-42-0) optinis diskų įrenginys [28](#page-33-0) PCI korta [23](#page-28-0) priekinis skydas [12](#page-17-0) šoninis dangtis [10](#page-15-0) išplėtimo korta išėmimas [20](#page-25-0) įdėjimas [20](#page-25-0) lizdų padėtys [20](#page-25-0) išplėtimo lizdo dangtelis išėmimas [22](#page-27-0) uždėjimas [24](#page-29-0) įdėjimas atkurti programinę įrangą [41](#page-46-0) atmintis [15](#page-20-0) baterija [45](#page-50-0) diskelių įrenginys [34](#page-39-0) diskų įrenginių kabeliai [27](#page-32-0) išplėtimo korta [20](#page-25-0) kietasis diskas [37](#page-42-0) optinis diskų įrenginys [29](#page-34-0) prisukamieji varžtai [27](#page-32-0) saugos u raktai [49](#page-54-0)

#### **K**

kietasis diskas antrinio įdėjimas [34](#page-39-0) išėmimas [37](#page-42-0) įdėjimas [37](#page-42-0) programinės įrangos atkūrimas [41](#page-46-0) klaviatūra jungtis [3](#page-8-0) komponentai [4](#page-9-0) kopijų darymas ir atkūrimas [41](#page-46-0)

#### **L**

linijos išvesties jungtis [3](#page-8-0)

linijos įvesties jungtis [3](#page-8-0) lygiagretė jungtis [3](#page-8-0)

#### **M**

maitinimas [43](#page-48-0) mikrofono jungtis [2](#page-7-0) monitoriaus jungtis [3](#page-8-0)

#### **N**

nuoseklioji jungtis [3](#page-8-0) nurodymai, kaip naudoti ventiliaciją [53](#page-58-0)

#### **O**

optinis diskų įrenginys apibūdinimas [2](#page-7-0) išėmimas [28](#page-33-0) įdėjimas [29](#page-34-0) saugumo priemonės [54](#page-59-0) valymas [54](#page-59-0)

#### **P**

pasiruošimas siųsti [54](#page-59-0) PCI Express korta [20](#page-25-0) PCI korta [20,](#page-25-0) [23](#page-28-0) pelė jungtis [3](#page-8-0) specialiosios funkcijos [6](#page-11-0) priekinio skydelio komponentai [2](#page-7-0) priekinis skydas dangtelių nuėmimas [13](#page-18-0) išėmimas [12](#page-17-0) uždėjimas [14](#page-19-0) prisukamieji varžtai [27](#page-32-0) produkto ID vieta [6](#page-11-0)

#### **S**

sauga kabelio užraktas [49](#page-54-0) pakabinamoji spyna [50](#page-55-0) serijos numerio vieta [6](#page-11-0) specifikacijos atmintis [15](#page-20-0) kompiuteris [43](#page-48-0)

#### **Š**

šoninio dangčio atrakinimas [49](#page-54-0) šoninis dangtis išėmimas [10](#page-15-0) uždėjimas [11](#page-16-0) u rakinimas ir atrakinimas [49](#page-54-0)

#### **T**

tinklo jungtis [3](#page-8-0)

#### **U**

USB prievadai galinis skydelis [3](#page-8-0) priekinis skydelis [2](#page-7-0) u raktai kabelio užraktas [49](#page-54-0) pakabinamoji spyna [50](#page-55-0)

#### **V**

vertikalios padėties kompiuteris [8](#page-13-0)

#### **W**

Windows logotipo klavišas [5](#page-10-0)